# OPTIMA 255

# Cyfrowy panel domofonowy serii OPTIMA 255

Instrukcja instalacji i programowania dla instalatorów

V.1.117 Rev 10

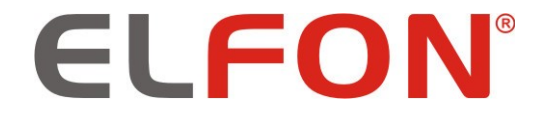

© 2011 ELFON

## Spis treści

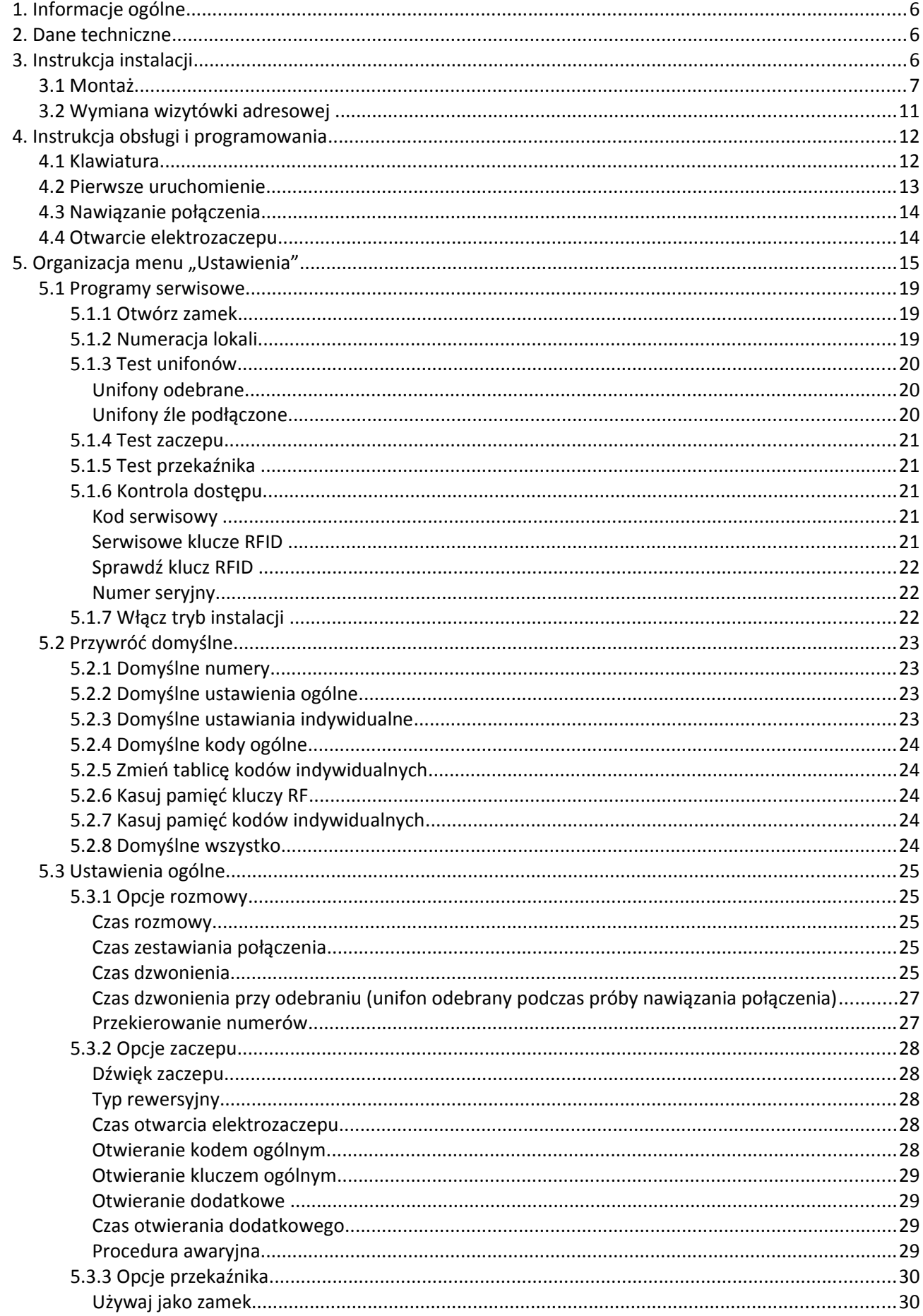

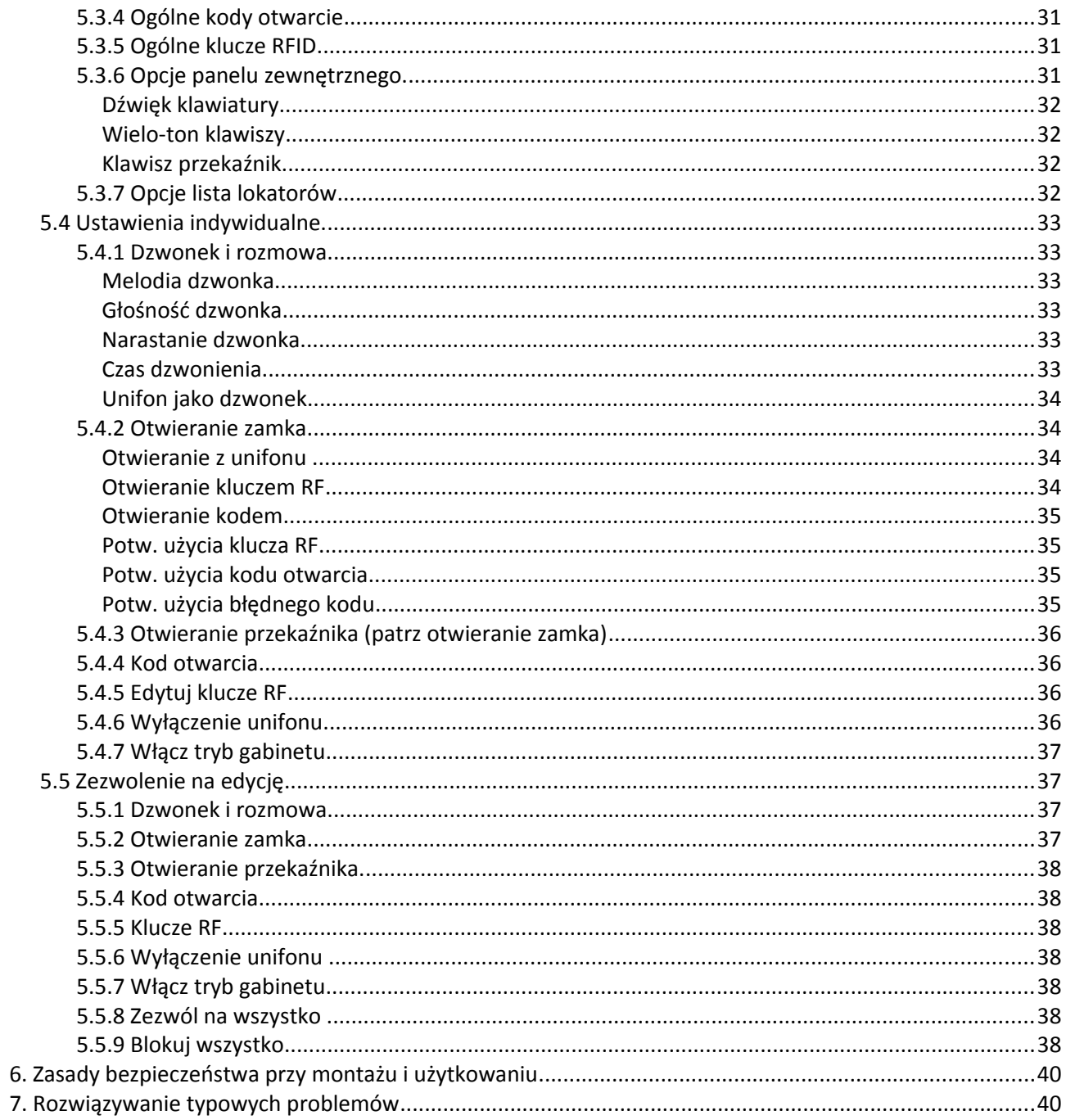

## Indeks ilustracji

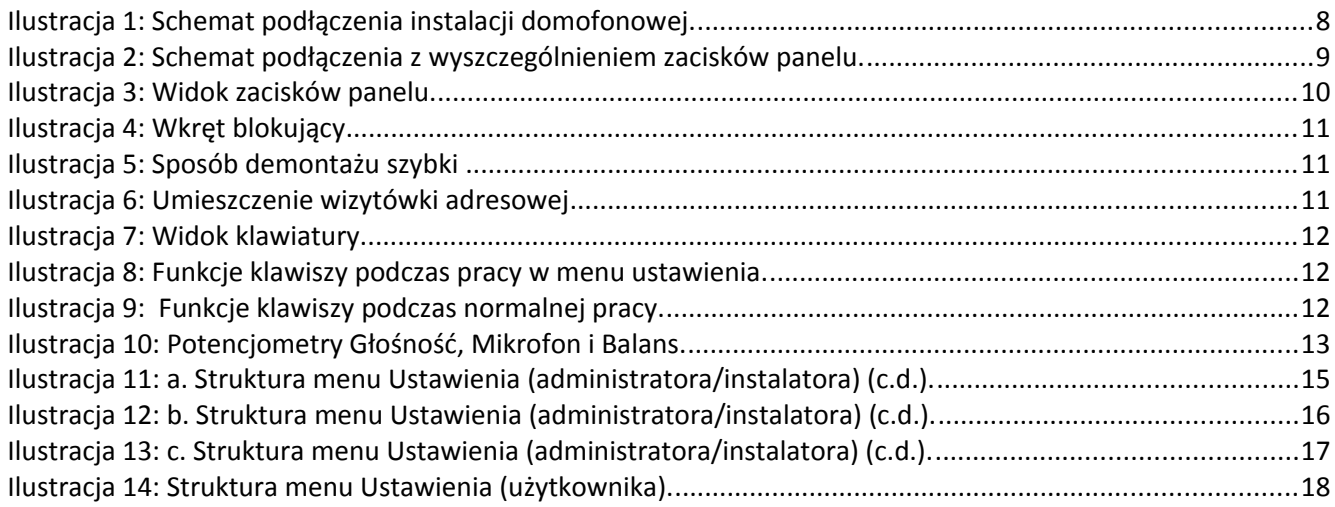

Ilustracja 15: Sposób podłączenia wyjścia przekaźnikowego, elektrozaczepu oraz przycisku dodatkowego.......30

## **Indeks tabel**

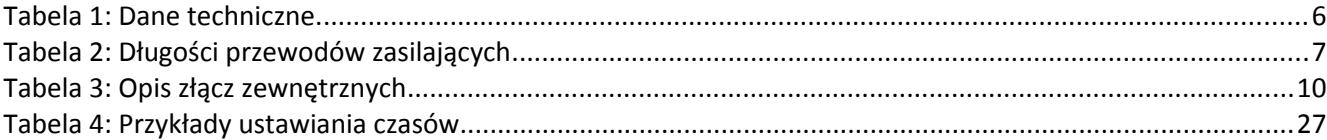

## **1. Informacje ogólne**

Cyfrowa panel domofonowy serii OPTIMA 255 zawiera w sobie wszystkie niezbędne elementy pełnego domofonowego systemu cyfrowego (nie jest konieczne montowanie żadnych dodatkowych modułów czy kaset elektroniki). OPTIMA 255 to zaawansowana centrala domofonowa z cyfrowym wybieraniem, wyświetlaniem numeru i komunikatów na ciekłokrystalicznym wyświetlaczu graficznym oraz funkcją kontroli dostępu realizowaną przez kodowe otwieranie drzwi wejściowych. Dodatkowo posiada możliwość personalizacji ustawień dla każdego użytkownika systemu z osobna (głośności, dzwonki etc.). Model OPTIMA 255R dodatkowo wyposażony jest w czytnik kluczy RFID.

Niektóre z wielu zalet panelu cyfrowego OPTIMA 255 to:

- zintegrowana elektronika (wszystkie niezbędne elementy systemu w panelu zewnętrznym),
- czytelny, podświetlany, graficzny wyświetlacz ciekłokrystaliczny,
- wygodna, podświetlana, wandalo-odporna klawiatura,
- dwużyłowa instalacja,
- sekretność prowadzonych rozmów,
- § indywidualny, dla każdego lokalu, kod otwarcia i drugiego wejścia (dodatkowy przekaźnik, może posłużyć do wysterowania innych urządzeń),
- możliwość zmiany ustawień dla każdego z użytkowników z osobna (melodie, głośności, etc.),
- kody ogólne (nieprzypisane do poszczególnych lokali),
- możliwość podłaczenia do 255 unifonów.
- współpraca z różnymi elektrozaczepami (zmiany prądu 10..700mA).
- zdolność wykrycia stanu zwarcia instalacji dwużyłowej

### **2. Dane techniczne**

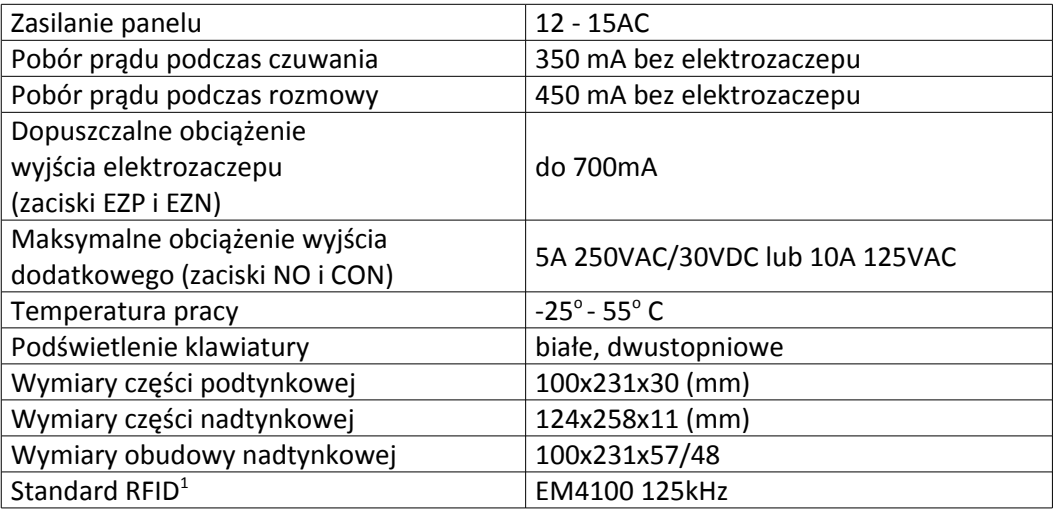

*Tabela 1: Dane techniczne.*

## **3. Instrukcja instalacji**

Elementy pełnego cyfrowego systemu domofonowego OPTIMA 255:

- § panel zewnętrzny zawierający cała niezbędną elektronikę (jest centralą systemu),
- § zasilacz do zasilania panelu należy stosować zasilacz o napięciu wyjściowym w zakresie 12-15VAC i prądzie 2A (min 20VA),
- § unifony z cyfrowym systemem domofonowym zaleca się stosowanie unifonów Wekta TK7 lub kompatybilnych, ewentualnie Laskomex LM-8 lub kompatybilnych,
- elektrozaczep zaleca się stosowanie elektrozaczepów na napięcie 12V AC/DC, o poborze prądu nie większym niż 0,7A. Czas otwarcia elektrozaczepu ustawić należy programowo,
- <span id="page-5-0"></span>§ przycisk otwierania drzwi (opcjonalnie) – dowolny przycisk zwierny (NO) (np. dzwonkowy lub napadowy).

#### **3.1 Montaż**

Panel należy zamontować na ścianie budynku, ewentualnie słupku, tak, by zminimalizować działanie niekorzystnych czynników atmosferycznych. Zalecany jest montaż na takiej wysokości, by korzystać z niej mogły także dzieci i osoby niepełnosprawne.

Do połączenia panelu z zasilaczem zaleca się użycie przewodu dwużyłowego o przekroju żyły >1mm<sup>2</sup>. Długość przewodu zasilającego nie powinna przekraczać wartości zebranych w poniższej tabeli przy zasilaniu minimalnym napięciem 12VAC. Jeśli długość przewodów zasilających jest większa konieczne jest zwiększenie napięcia zasilającego panel, pamiętając aby nie przekroczyć 15VAC. Przykładowo stosując napięcie zasilające 15VAC możliwe jest zwiększenie dystansu do 70m przy przekroju przewodu AWG17.

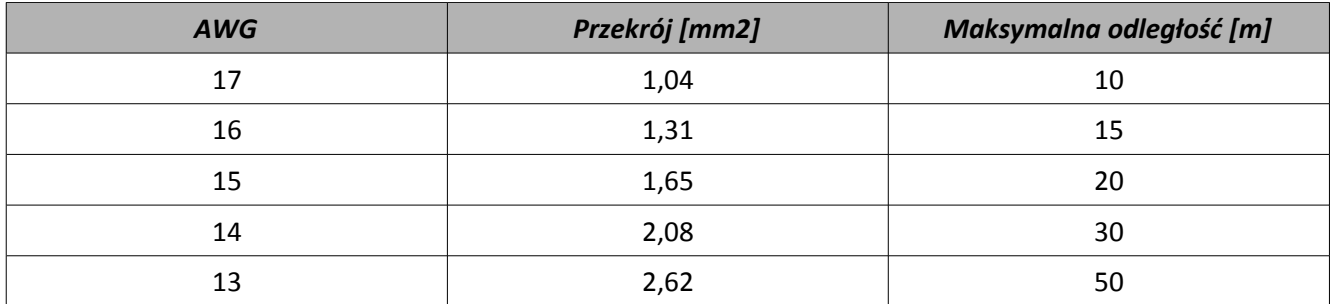

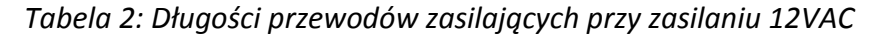

Do wykonania podłączenia unifonów można wykorzystać dowolny przewód dwużyłowy o przekroju żyły >0.5 mm<sup>2</sup>. Unifony mogą być podłączane w dowolny sposób z zachowaniem polaryzacji przewodów. Zarówno podłączenie w gwiazdę, do magistrali czy też od unifonu do unifonu zapewni poprawne działanie systemu.

Nie zaleca się podłączania unifonów przewodem o długości przekraczającej 200m. Jednak, gdy zachodzi taka potrzeba jest to możliwe, niezbędne staje się jednak użycie przewodów o znacznie większym przekroju (np. dwa razy grubsze).

Unifony montuje się zgodnie z instrukcją montażu producenta. Podłączamy zwracając uwagę na poprawne ustawienie adresu fizycznego (numeru w dekoderze) i właściwe (właściwa polaryzacja) podłączenie do zacisków LU i GND w centrali (LU – sygnał, GND – masa).

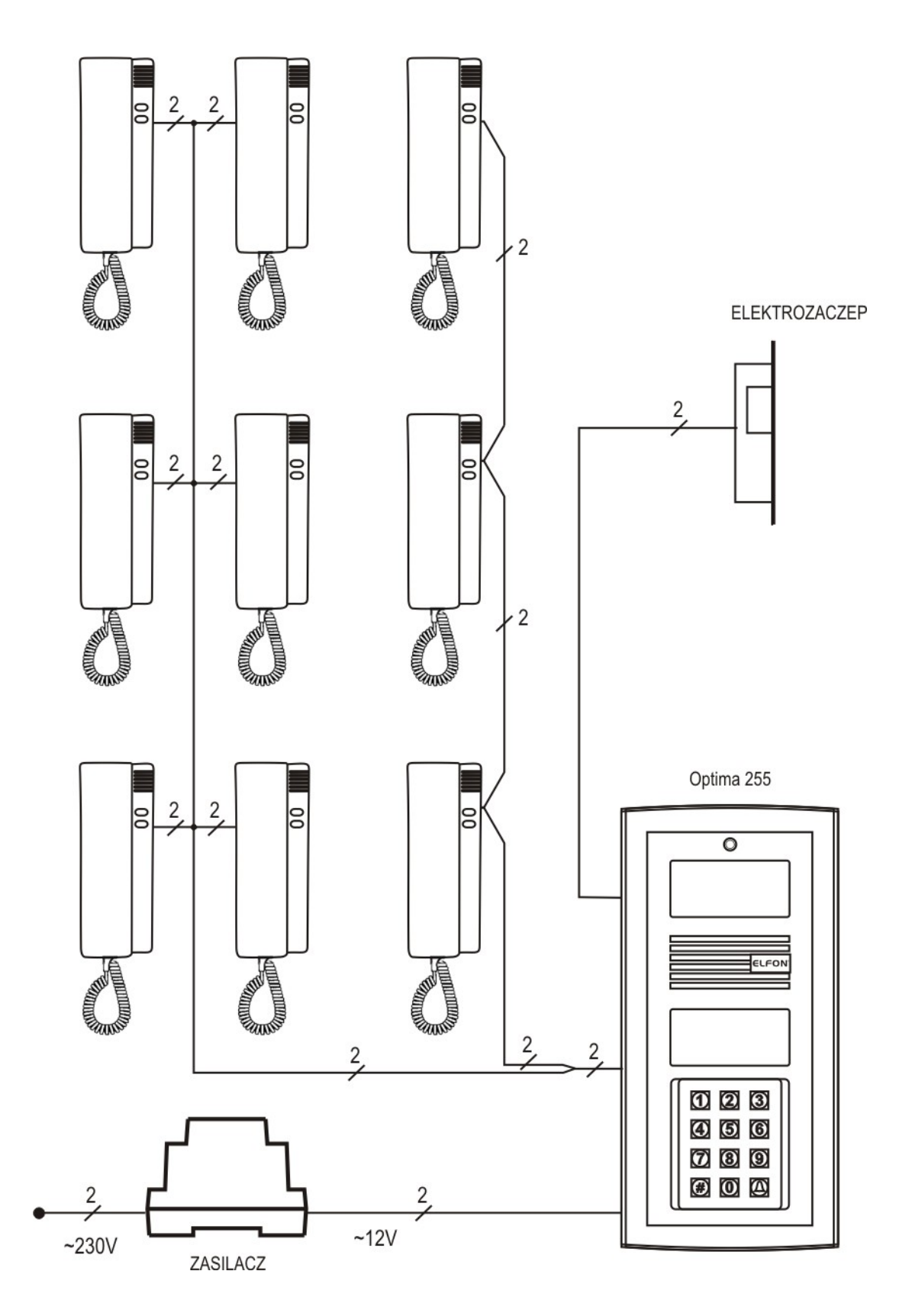

*Ilustracja 1: Schemat podłączenia instalacji domofonowej.*

#### ELEKTROZACZEP

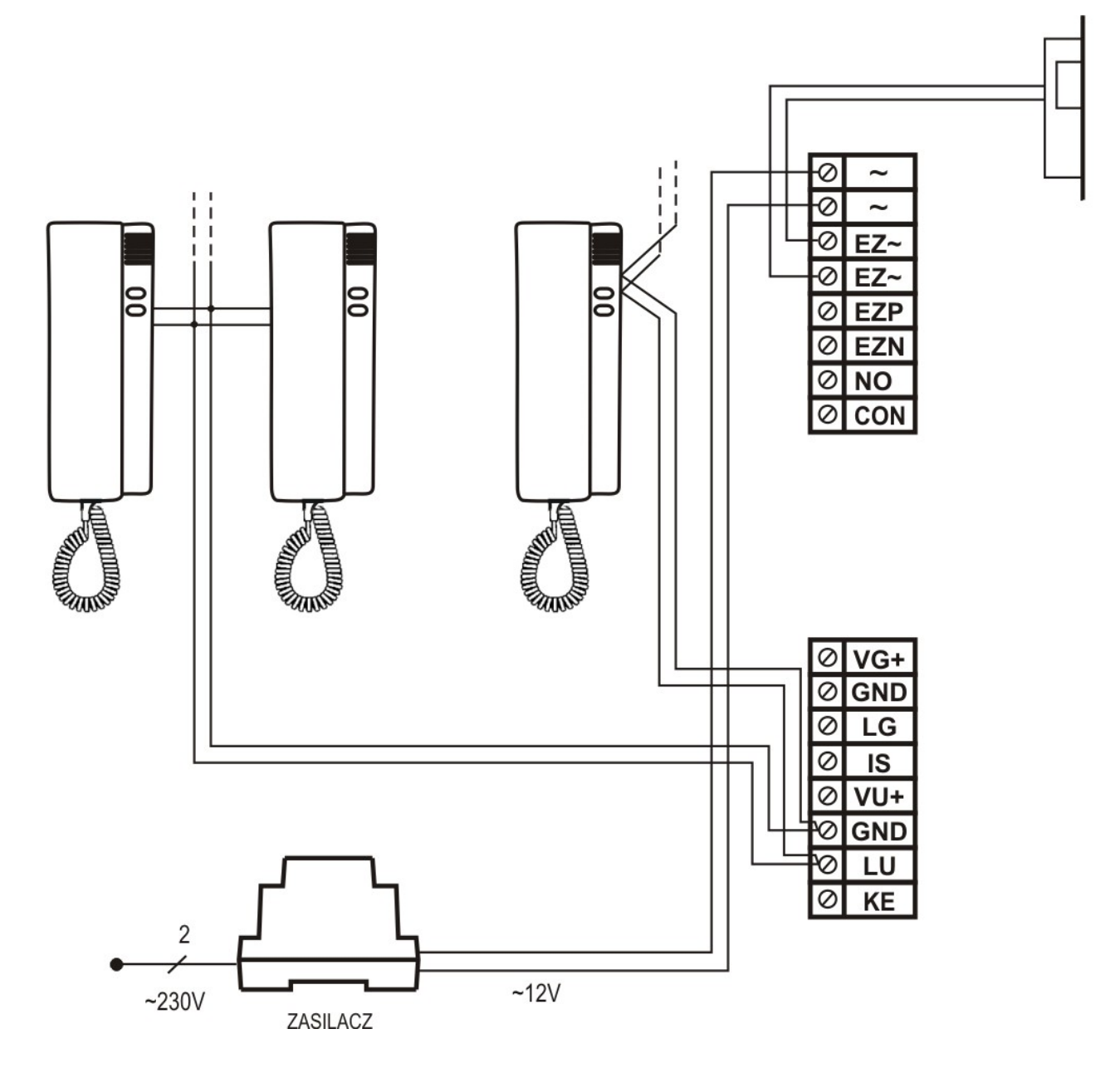

*Ilustracja 2: Schemat podłączenia z wyszczególnieniem zacisków panelu.*

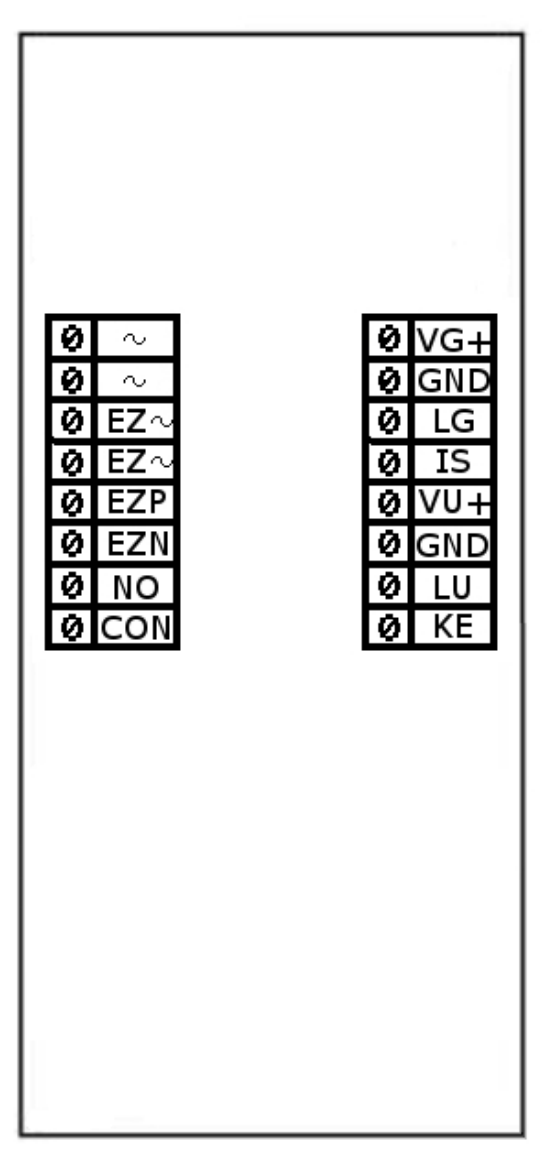

*Ilustracja 3: Widok zacisków panelu.*

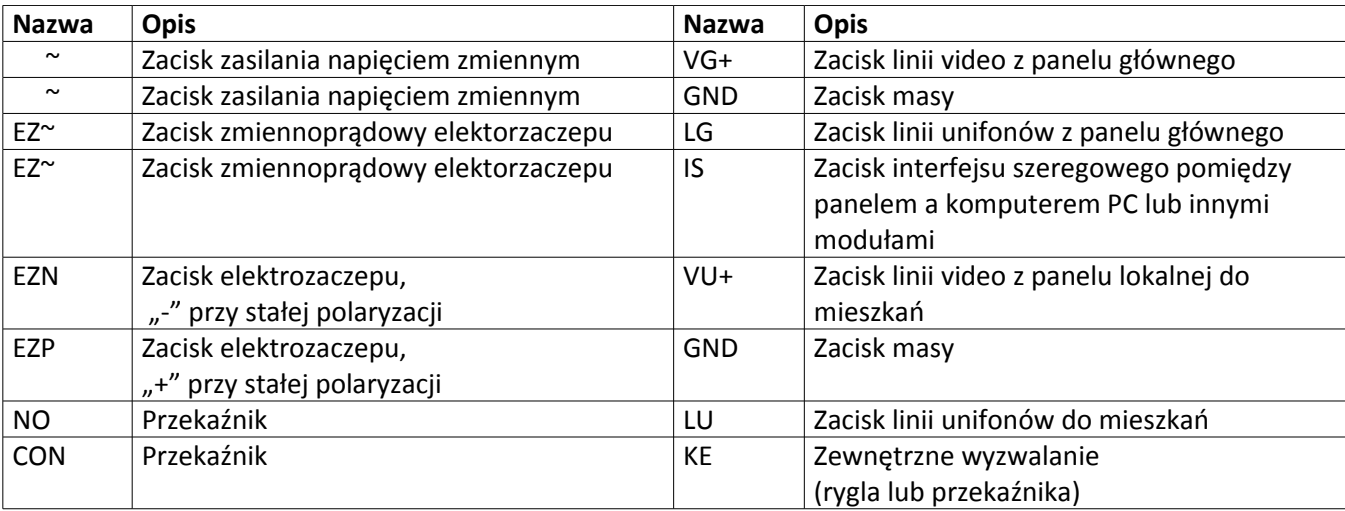

*Tabela 3: Opis złącz zewnętrznych*

#### **3.2 Wymiana wizytówki adresowej**

Instalator ma możliwość umiejscowienia w oknie adresowym panelu własnej wizytówki adresowej.<sup>[2](#page-10-0)</sup> W tym celu należy poluzować wkręt blokujący znajdujący się w tylnej części plastikowej osłony panelu, w otworze oznaczonym BS (blokada szybki, ilustracja 4). Następnie naciskając na lewą część szybki okna adresowego, przesunąć szybkę poprzecznie w lewo co umożliwi jej wyciągnięcie (ilustracja 5). Własną wizytówkę adresową należy umieścić w foliowej osłonie znajdującej się pod szybką okna adresowego (ilustracja 6). Po umieszczeniu całości z powrotem w oknie adresowym należy pamiętać o dokręceniu wkrętu blokującego.

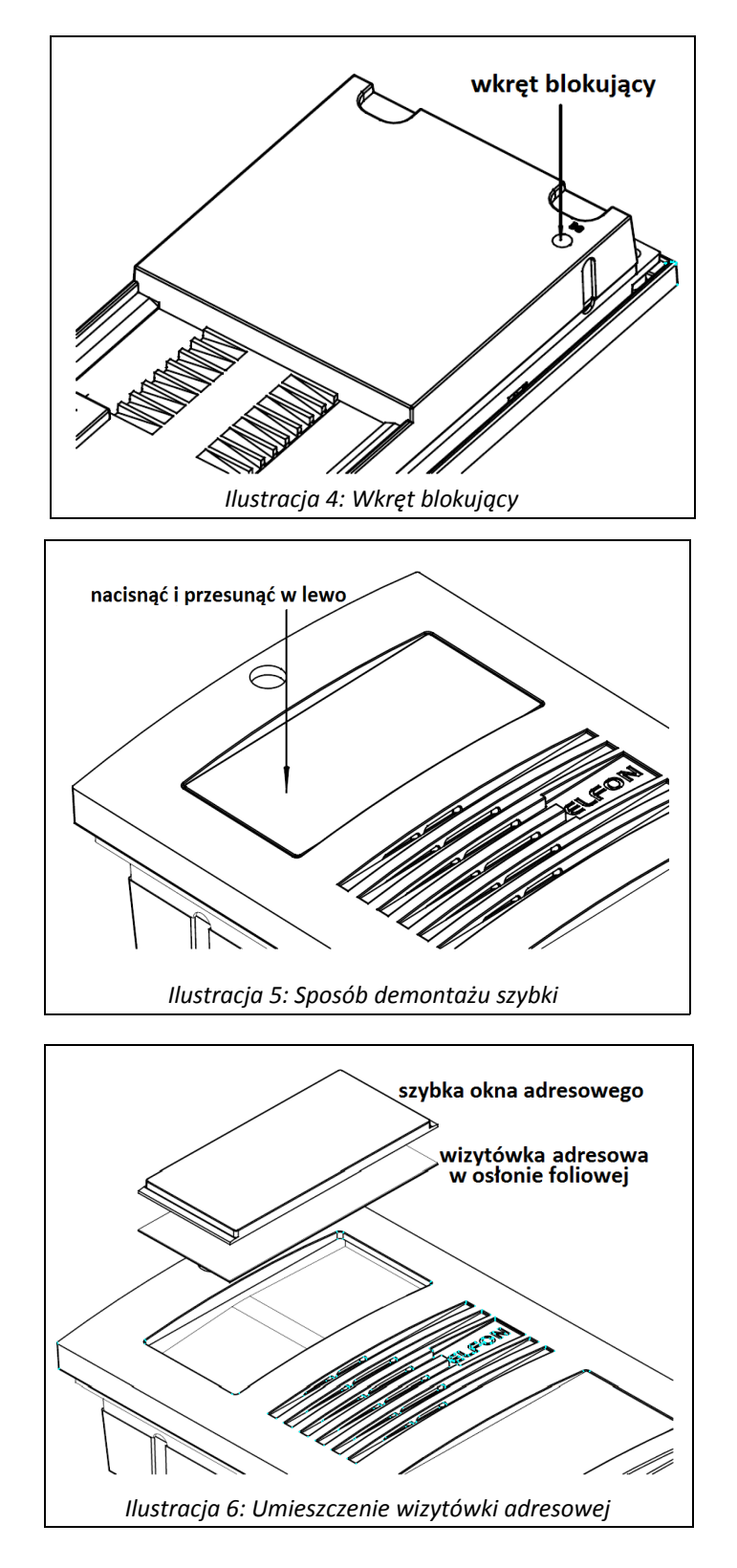

<span id="page-10-0"></span><sup>2</sup> Dotyczy wersji OPTIMA 255

## **4. Instrukcja obsługi i programowania**

Możliwa jest, w prosty i intuicyjny sposób, zmiana szeregu parametrów pracy panelu (indywidualnych i ogólnych). Zmiany parametrów dokonywać może zarówno instalator jak i użytkownik. Zakres zmian, na które zezwala panel cyfrowy rozróżniony jest przez kody. Dostęp do wszystkich funkcji zabezpieczony jest hasłem instalatora. Dostęp do funkcji związanych bezpośrednio z tylko jednym lokalem chroniony jest hasłem użytkownika. Instalator, w trosce o działanie systemu, może ograniczyć dostęp zwykłych użytkowników do niektórych lub wszystkich funkcji.

#### **4.1 Klawiatura**

W zależności od trybu pracy, w jakim znajduje się panel cyfrowy, klawiatura i jej klawisze pełnią różne funkcje.

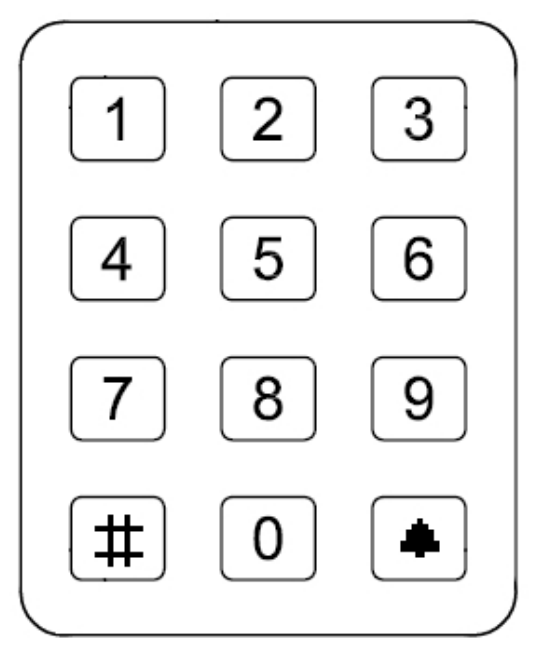

*Ilustracja 7: Widok klawiatury.*

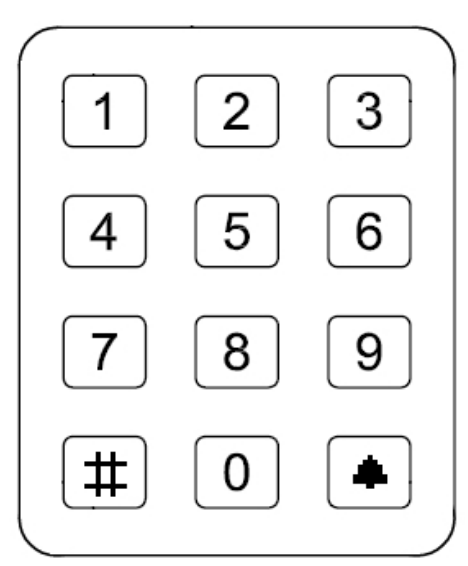

*Ilustracja 9: Funkcje klawiszy podczas normalnej pracy.*

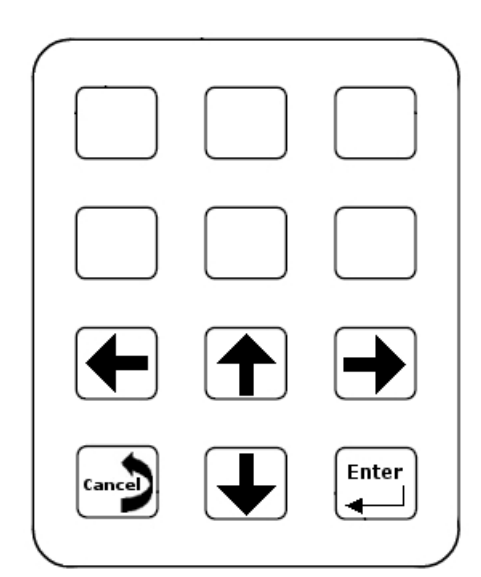

*Ilustracja 8: Funkcje klawiszy podczas pracy w menu ustawienia.*

Podczas normalnej pracy po naciśnięciu klawisza " $\triangleq$ " na ekranie pojawi się symbol dzwonka. Za pomocą "#" kasujemy wprowadzone symbole bądź przerywamy ostatnia operację.

Podczas pracy w menu Ustawienia klawisze "7", "8", "9" oraz "0" przyjmują funkcje strzałek, odpowiednio: lewo, góra, prawo, dół, natomiast klawisze oznaczone " $\clubsuit$ " i "#" zatwierdzają lub anulują wybór. Na rysunkach 5, 6 przedstawiono klawiaturę i funkcje klawiszy we wspomnianych trybach pracy.

#### **4.2 Pierwsze uruchomienie**

Po prawidłowym podłączeniu elektrycznym panel (fabrycznie wstępnie skalibrowany) jest gotowy do działania. Jeśli wystąpią problemy w działaniu toru audio należy ustawić trzy potencjometry znajdujące się z tyłu panelu (Głośność – reguluje głośność sygnału słyszanego w panelu, Mikrofon – reguluje wzmocnienie sygnału akustycznego od panelu w stronę unifonu i Balans, ilustracja 10) tak, by przy maksymalnej możliwej do uzyskania głośności panelu oraz maksymalnym wzmocnieniu sygnału akustycznego zbieranego poprzez mikrofon panelu nie dochodziło do sprzężeń. Najprostszym sposobem przeprowadzenia tej procedury jest ustawienie żądanej głośności oraz wzmocnienia mikrofonu, w których nie następuje wzbudzenie w głośniku panelu. Potencjometr balansu jest fabrycznie ustawiony i należy zmieniać jego położenie jedynie w przypadku, kiedy dla maksymalnych nastaw toru głośnikowego i mikrofonowego występuje sprzężenie.

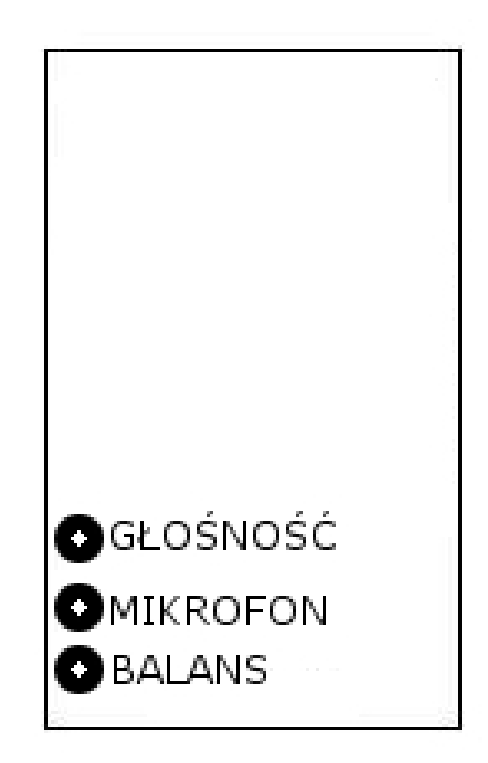

*Ilustracja 10: Potencjometry Głośność, Mikrofon i Balans.*

Jeśli wykonano powyższe czynności, panel można normalnie używać, jednakże jego dodatkowe, poprawne skonfigurowanie pozwoli na sprawniejsze działanie systemu. Domyślnie panel zaprogramowany jest do współpracy z 255 unifonami – w pełnym zakresie. Wybranie dowolnego numeru powoduje rozpoczęcie wywoływania (nawet gdy unifonu o wybranym numerze nie ma w systemie, jest nie podłączony).

W pamięci EEPROM panelu cyfrowego zapisane są domyślne kody administratora i użytkowników (lokatorów). Domyślna tablica kodów zależna jest od numeru seryjnego panelu, jest inna dla każdej wyprodukowanego panelu<sup>[3](#page-12-0)</sup>.

<span id="page-12-0"></span><sup>&</sup>lt;sup>3</sup> Kody ogólne i indywidualne można zmieniać dowolnie z poziomu menu.

Domyślny kod administratora (instalatora) jest dostarczany przez producenta. Można go zmienić w każdym momencie, po uprzednim podaniu aktualnego kodu.

#### **4.3 Nawiązanie połączenia**

!

W celu nawiązania połączenia należy (w zależności od opcji ustawionej w menu):

- 1. wybrać za pomocą przycisków klawiatury numer lokalu, z którym chcemy się połączyć i potwierdzić klawiszem " $\triangleq$ <sup>"[4](#page-13-0)</sup>lub poczekać. Np. 123  $\triangleq$  spowoduje wybranie numeru 123.
- 2. wybrać za pomocą przycisków klawiatury numer lokalu, z którym chcemy się połączyć i potwierdzić klawiszem " $\triangleq$ "<sup>[5](#page-13-1)</sup> (w przypadku braku potwierdzenia panel przechodzi w stan czuwania). By usunąć błędnie wprowadzony numer lub zakończyć wywoływanie numeru należy nacisnąć klawisz "#". Panel wysyła sygnały dzwonienia przez ustalony, zapisany w pamięci czas<sup>[6](#page-13-2)</sup>. Jeżeli podczas wywołania nastąpi podniesienie słuchawki unifonu wywoływanego lokalu, zostanie zestawione połączenie z panelem. Na wyświetlaczu pojawi się komunikat "Rozmowa". Połączenie może trwać maksymalnie 255 sekund (około 4 minut)<sup>[7](#page-13-3)</sup>, wcześniej może zostać zakończone przez odłożenie słuchawki unifonu.

#### **4.4 Otwarcie elektrozaczepu**

Otwarcie elektrozaczepu może nastąpić:

- § po wybraniu kodu dostępu użytkownika na panelu wejściowym z klawiatury należy wybrać:  $\mu$ " numer lokalu + kod otwarcia +  $\mu$   $\mu$ ", np. dla mieszkania nr 123, którego kod to 5678 należy wybrać z klawiatury:  $\triangleq$  1235678  $\triangleq$ , dla mieszkania nr 3 z przypisanym kodem 9876 będzie to: 439876 ,
- § po przyłożeniu klucza RFID w odpowiednim miejscu panelu wejściowego po przyłożeniu bezprzewodowego klucza następuje automatyczne otwarcie elektrozaczepu na określony, programowany czas<sup>[8](#page-13-4)</sup>.
- po wybraniu kodu ogólnego na panelu wejściowym podawany jest sam kod, bez nr mieszkania, np. dla kodu 1234 wybieramy  $\pm$  1234  $\pm$ ,
- § podczas prowadzonej rozmowy, z unifonu, po naciśnięciu przycisku otwarcia drzwi. Jeżeli połączenie panelu z unifonem nie jest zestawione nie ma możliwości otwierania elektrozaczepu przyciskiem otwierania unifonu,
- przy pomocy dodatkowego przycisku podłączonego do wejścia KE,

W podobny sposób można uruchomić dodatkowy przekaźnik jeżeli pozwalają na to odpowiednie ustawienia (patrz 5.3.3 ). Różni się tylko sposób uruchomienia przekaźnika z użyciem kodów. Znając kod indywidualny w celu uruchomienia przekaźnika należy:

- § po wybraniu kodu dostępu użytkownika na panelu wejściowym z klawiatury należy wybrać:
	- $\mu \triangleq \frac{1}{2}$  numer lokalu + kod otwarcia +  $\mu \triangleq \frac{1}{2}$ ,
	- np. dla mieszkania nr 43, którego kod to 8541 należy wybrać z klawiatury:  $\triangleq$  438541  $\triangleq$ , dla mieszkania nr 7 z przypisanym kodem 6435 będzie to:  $\triangle$   $\triangle$  76435  $\triangle$ ,

Znając kod ogólny w celu uruchomienia przekaźnika należy:

§ po wybraniu kodu ogólnego na panelu wejściowym – podawany jest sam kod, bez nr mieszkania, np. dla kodu 7523 wybieramy  $\triangleq$  7523  $\triangleq$ ,

<span id="page-13-0"></span><sup>4</sup> Opcje instalatora pozwalają na zmianę ustawień, tak by wywoływanie następowało automatycznie, po określonym czasie, bez konieczności potwierdzania klawiszem "A".

<span id="page-13-1"></span><sup>5</sup> Opcje instalatora pozwalają na zmianę ustawień, tak by wywoływanie następowało automatycznie, po określonym czasie, bez konieczności potwierdzania klawiszem "A".

<span id="page-13-2"></span><sup>6</sup> Zobacz Ustawienia ogólne/Opcje rozmowy/Czas dzwonienia

<span id="page-13-3"></span><sup>7</sup> Zobacz Ustawienia ogólne/Opcje rozmowy/Czas rozmowy

<span id="page-13-4"></span><sup>8</sup> Dotyczy wersji OPTIMA 255R.

## **5. Organizacja menu "***Ustawienia***"**

Menu ustawień może różnić się w zależności od tego, czy posługujemy się kodem administratora (instalatora) czy kodem użytkownika. Administrator ma większe możliwości zmian poszczególnych parametrów, posiada dostęp do ustawień niedostępnych dla zwykłych użytkowników, ma także możliwość blokowania dostępu użytkownikom do wybranych ustawień.

Administrator uzyskuje dostęp do menu ustawień przez naciśniecie klawisza "A" cztery razy (na ekranie powinno pojawić się (S )) podaniu kodu administratora i potwierdzeniu klawiszem  $\triangle$ . Dla przykładowego kodu administratora 12345678 sekwencja powinna wyglądać następująco:  $\triangleq$   $\triangleq$   $\triangleq$  12345678  $\triangleq$ . Ewentualnie gdy w systemie istnieje zarejestrowany serwisowy klucz RFID, wejść do ustawień menu można naciskając klawisz " $\triangleq$ " cztery razy a następnie przykładając do czytnika RFID klucz serwisowy<sup>[9](#page-14-0)</sup>.

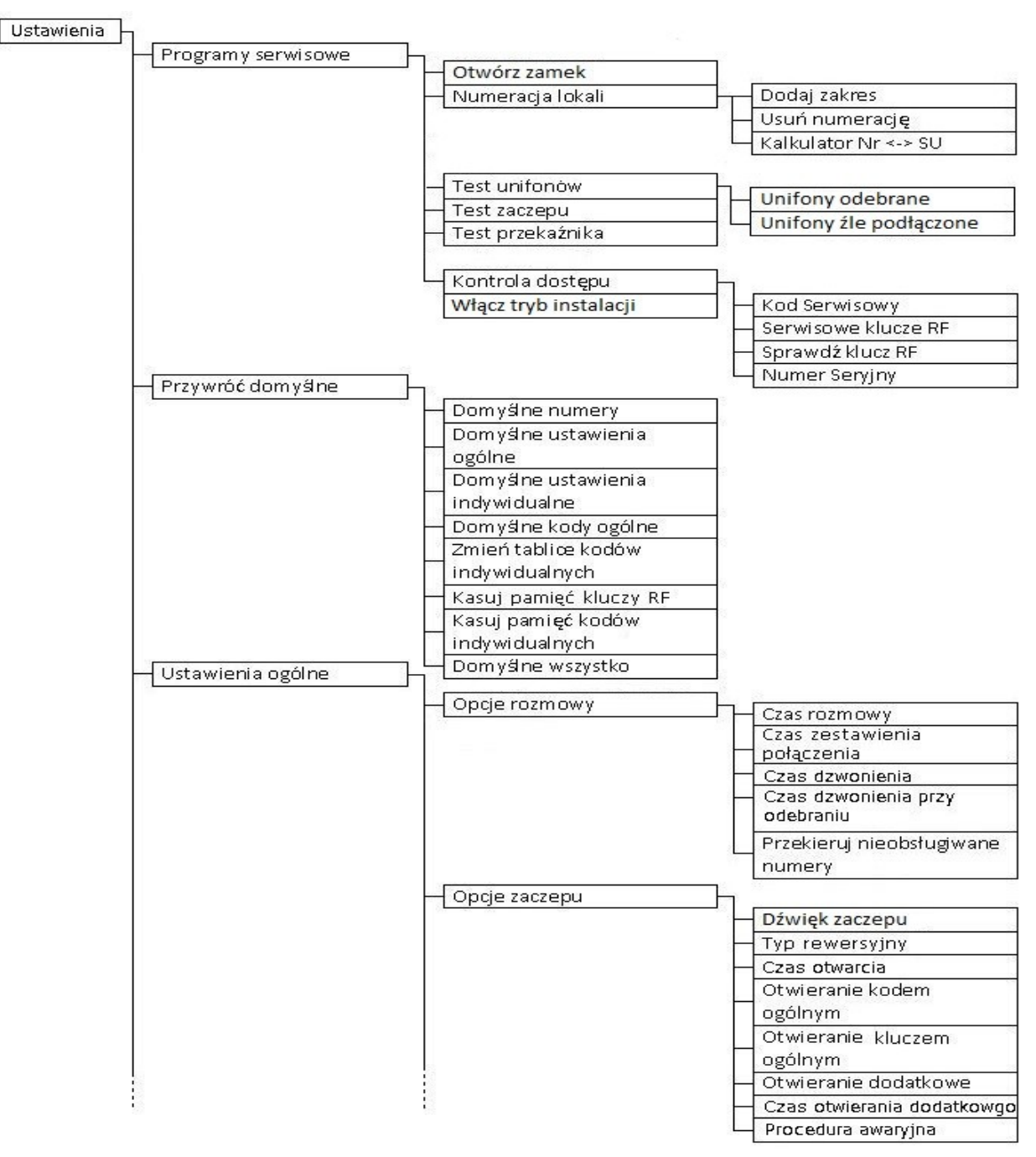

*Ilustracja 11: a. Struktura menu Ustawienia (administratora/instalatora) (c.d.).*

<span id="page-14-0"></span><sup>9</sup> Dotyczy wersji OPTIMA 255R

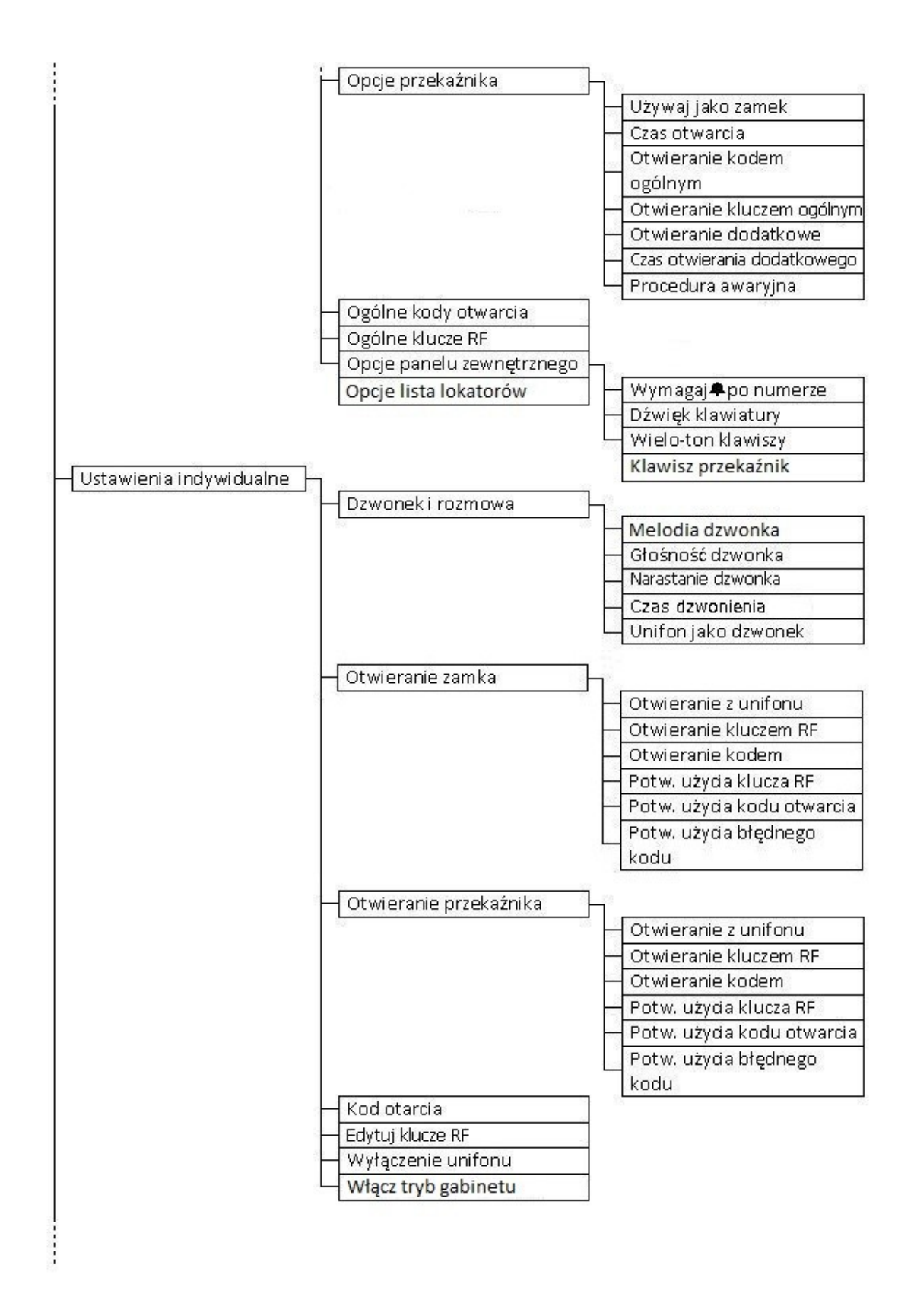

*Ilustracja 12: b. Struktura menu Ustawienia (administratora/instalatora) (c.d.).*

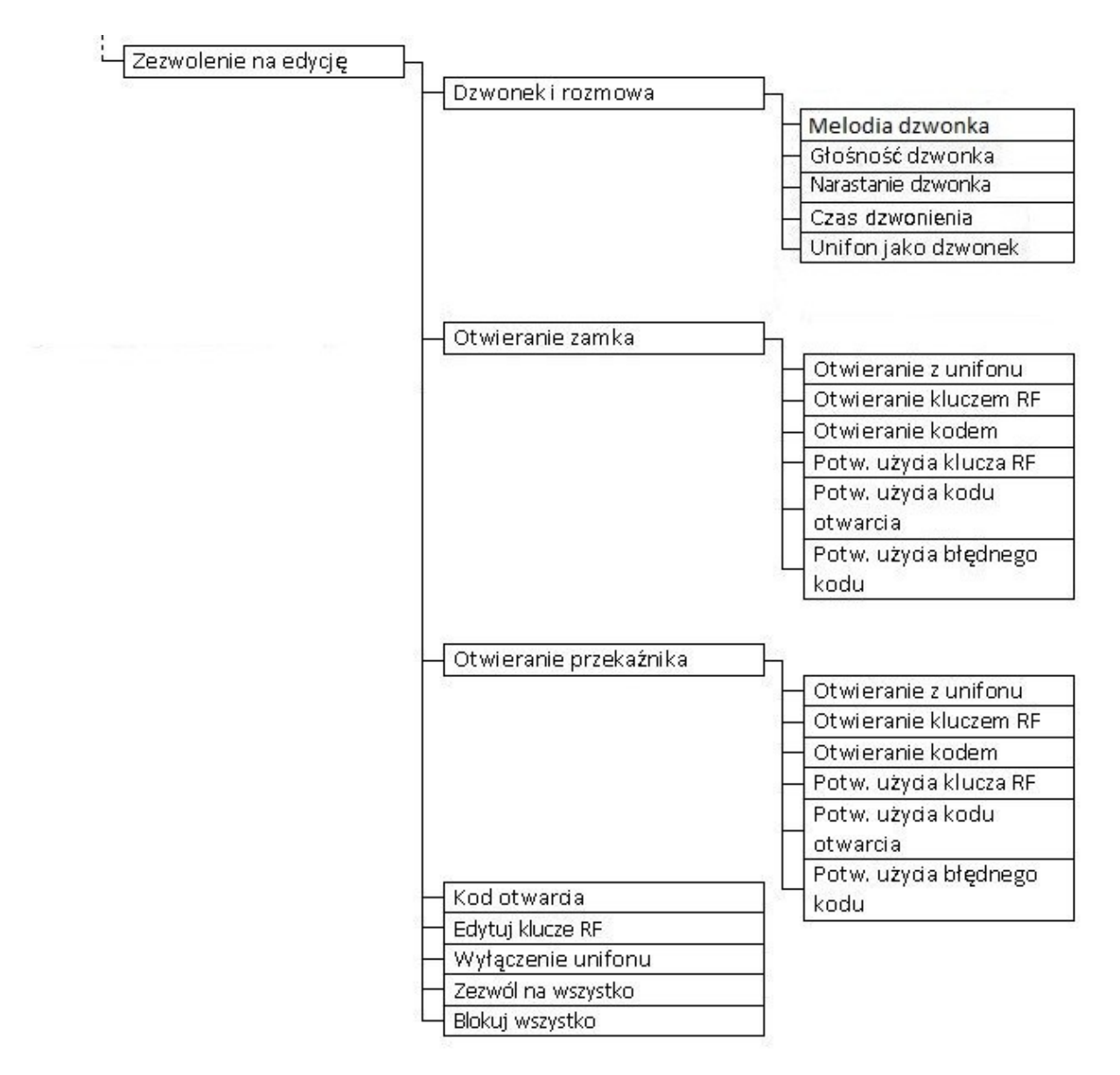

*Ilustracja 13: c. Struktura menu Ustawienia (administratora/instalatora) (c.d.).*

Użytkownik może uzyskać dostęp do ustawień przez naciśnięcie symbolu " \* rzy razy (na ekranie powinno pojawić się (U  $\triangleq$ ), podaniu kodu oraz numeru mieszkania i potwierdzeniu naciśnięciem " $\triangleq$ ". Dla przykładowego lokalu nr 14 o kodzie 0400 sekwencja wyglądać będzie następująco:  $\triangleq$  440400 .

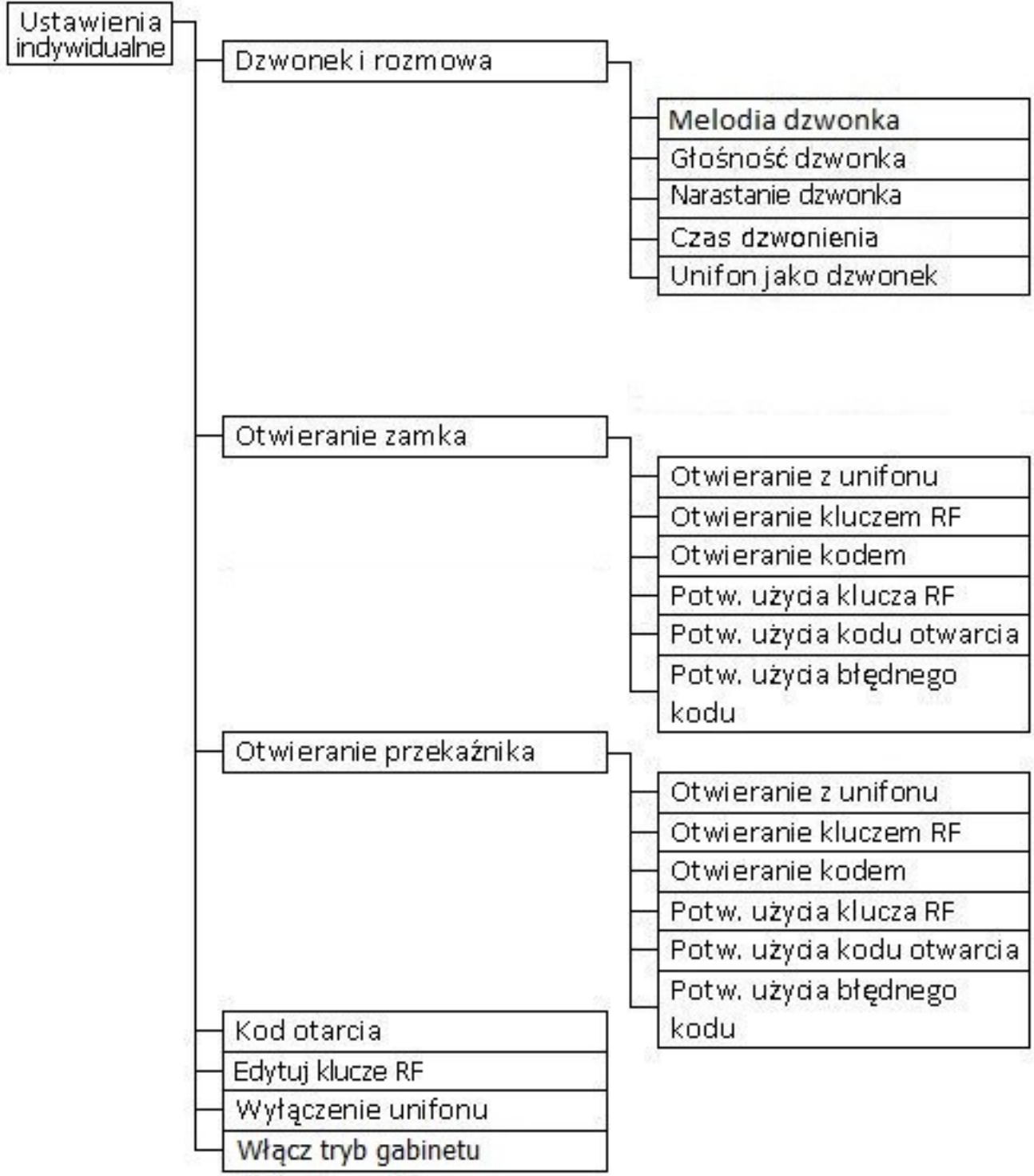

*Ilustracja 14: Struktura menu Ustawienia (użytkownika).*

#### **5.1 Programy serwisowe**

#### **5.1.1 Otwórz zamek**

Aktywacja tej funkcji spowoduje otwarcie elektrozaczepu na czas określony w menu *Ustawienia ogólne* (zobacz punkt 5.3.2), otwarcie elektrozaczepu zawsze sygnalizowane jest poprzez wyświetlenie komunikatu "<<OTWARTE>>".

#### **5.1.2 Numeracja lokali.**

**Dodaj zakres** – zakres numerów, z którymi może zostać nawiązane połączenie, jeśli wybrany numer znajduje się poza zakresem wyświetli się komunikat "ZŁY NUMER",

**Usuń numerację** – usuwa wszystkie dodane zakresy,

**Kalkulator NR <-> SU** – kalkulator przeliczający numer mieszkania na numer fizyczny unifonu, np. w numeracji hotelowej przelicza 1101, 1102, 1103, 1201, 1202, 1203 na 1, 2, 3, 4, 5, 6.

NR oznacza numer lokalu natomiast SU oznacza numer fizyczny unifonu.

Dodatkowo funkcja ta pozwala na ręczną edycję przypisania numerowi lokalu numeru fizycznego.

Po pierwszym uruchomieniu panel jest gotowy do pracy z 255 unifonami o numerach od 1 do 255 z odpowiadającymi im adresami fizycznymi. Niezależnie od tego czy unifon jest w systemie czy nie wybranie jego adresu spowoduje rozpoczęcie wywoływania.

Aby zapobiec sytuacji, w której panel próbuje się połączyć z nieistniejącym unifonem należy dodać zakres numerów, z którymi panel ma się łączyć<sup>[10](#page-18-0)</sup>. Wprowadzenie numeru z zakresu spowoduje wywołanie, a podanie numeru spoza zakresu zostanie zasygnalizowane krótkim sygnałem dźwiękowym oraz komunikatem "ZŁY NUMER".

By wprowadzić zakres (załóżmy, że w klatce mieszkania mają numery 20, 21, 22, ..., 31) należy kolejno:

- Wejść do menu *Ustawienia* (▲ ▲ ▲ kod serwisowy ▲ )
- Wybrać Programy *Serwisowe* (zatwierdzić naciskając "▲ ")
- Wybrać *Numeracja lokali* (zatwierdzić naciskając " ▲")
- Usunąć starą numerację, jeśli to konieczne,
	- o Wybrać Usuń numeracje i nacisnąć "**\*** ",
- § Wybrać *Dodaj Zakres*,
- Podać początek zakresu 20 dla przykładu i zatwierdzić naciskając " $\triangleq$ ",
- Podać koniec zakresu 31 dla przykładu i zatwierdzić naciskając "▲ ".

Dzięki możliwości wprowadzania zakresów lokali możliwe jest także użycie tak zwanej "numeracji hotelowej", gdy np. numery lokali to numery na kolejnych piętrach, np. 11, 12, 13; 21, 22, 23; itd. Dla przykładu możemy wziąć numery 1001,1002,1003, 1101, 1102, 1103, 1201, 1202, 1203.

Dodajemy kolejno zakresy 1001..1003, 1101..1103, 1201..1203. Unifony w systemie adresujemy ustawiając im adresy fizyczne kolejno od 1 do 9. Ograniczeniem dla dodawania kolejnych zakresów jest sumaryczna liczba unifonów w systemie, która nie może przekroczyć 255, oraz maksymalny numer unifonu, który nie może być większy niż 9999. Należy pamiętać, że w każdym z przypadków zastosowania zakresów unifony w systemie muszą być adresowane kolejno od numeru 1.

Dodatkiem do funkcji przesuwania i dodawania zakresów jest *Kalkulator Nr <-> SU* (gdzie: Nr – numer lokalu, SU – fizyczny numer unifonu) który podaje aktualnie dodane numery oraz odpowiadające im adresy fizyczne, które należy ustawić w unifonach. Kalkulator umożliwia także edytowanie poszczególnych przypisań numer lokalu – numer unifonu.

Aby zmienić przypisanie należy:

- Wejść do menu *Ustawienia* (▲ ▲ ▲ kod serwisowy ▲ )
- Wybrać Programy *Serwisowe* (zatwierdzić naciskając "▲ ")
- Wybrać *Kalkulator Nr <-> SU* (zatwierdzić naciskając "▲")
- **•** Wybrać za pomocą klawiszy "7", "9" przypisanie, które ma być zmienione, oraz zatwierdzić " $\triangleq$  " Za pomocą klawiszy "0", "8" możliwa jest ustalenie czy ma być ustawiony nowy numer fizyczny unifonu(SU) dla zadanego numeru mieszkania (NR) czy nowy numer mieszkania(NR) dla zadanego numeru fizycznego unifonu

<span id="page-18-0"></span><sup>&</sup>lt;sup>10</sup> W niektórych systemach wskazane może być pozostawienie pełnego zakresu.

Podać nowy numer i zatwierdzić naciskając "
\*\* Zmiana przypisania będzie możliwa tylko wtedy, gdy nowy numer nie jest zajęty.

#### **5.1.3 Test unifonów**

#### **Unifony odebrane**

Adresując wszystkie kolejne unifony panel sprawdza czy któryś jest odebrany.

Jedną z przyczyn nieprawidłowego działania instalacji może być nieprawidłowe odłożenie słuchawki jednego z unifonów (lub wielu). By ułatwić instalatorom pracę wprowadzono funkcje automatycznego wyszukiwania takich unifonów. W celu skorzystania z jej możliwości należy:

- **Wejść do menu** *Ustawienia* (  $\triangleq$  <del>↑</del> ↑ kod ↑ )
- Wybrać *Programy Serwisowe* (zatwierdzić naciskając "▲")
- Wybrać *Test unifonów* (zatwierdzić naciskając "▲")
- Wybrać Unifony odebrane (zatwierdzić naciskając "▲")

Panel rozpocznie sprawdzanie każdego unifonu (jeśli dodano zakresy, to tylko wewnątrz zapisanych zakresów). W momencie napotkania na unifon z nieodłożoną słuchawką, panel wstrzymuje sprawdzanie i wyświetla na ekranie komunikat "NUMER XXX ODEBRNY", gdzie XXX jest numerem unifonu. Komunikat będzie wyświetlany do momentu odłożenia słuchawki, bądź naciśnięcia przycisku "#". Na koniec procedury panel wyświetla komunikat informujący o ilości unifonów z nieodłożoną słuchawką (jeśli panel wykrył unifon i nie odłożono słuchawki, a sprawdzanie pominięto przyciskiem "#" liczba będzie większa od 0).

#### **Unifony źle podłączone**

Aktywacja tej opcji powoduje, że panel po wyjściu z menu *Ustawienia* przechodzi w Tryb Serwisowy, który polega na generowaniu na linii unifonów charakterystycznego sygnału dźwiękowego.

Niektóre z typów unifonów podłączone z odwrotną polaryzacją mają cały czas podłączony do linii głośnik słuchawki. Dotyczyć to może także unifonów podłączonych prawidłowo ale z uszkodzonym układem dekodera adresu lub inna usterką. Takie unifony, ponieważ wprowadzają obciążenie linii mogą być źródłem nieprawidłowego działania całego systemu. Uruchamiając test *Unifony źle podłączone* instalator ma możliwość wykrycia unifonów które stanowią obciążenie linii mimo tego, że nie zostały zaadresowane. Test polega na uruchomieniu funkcji i sprawdzeniu czy słuchawce konkretnego unifonu nie słychać sygnału generowanego przez panel.

Aby aktywować funkcję należy:

- Wejść do menu *Ustawienia* ( ▲ ▲ ▲ kod ▲ )
- **•** Wybrać *Programy Serwisowe* (zatwierdzić naciskając " **\*** " )
- Wybrać *Test unifonów* (zatwierdzić naciskając "▲")
- Wybrać Unifony źle podłączone (zatwierdzić naciskając " ▲")
- § Pojawi się ekran informujący o obecnym ustawieniu (TAK lub NIE), w celu zmiany naciskamy  $\mathbf{v}$   $\blacksquare$   $''$
- Pojawi się komunikat "ZMIEŃ NA" gdzie za pomocą strzałek (góra lub dół) należy wybrać żądane ustawienie i zatwierdzić wybór klawiszem " $\triangle$ ".

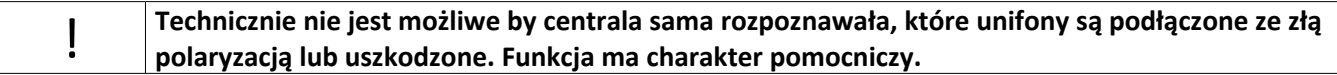

Generacja sygnału rozpocznie się po wyjściu z ustawień menu. Aby przerwać test należy wejść do menu *Ustawienia* kodem instalatora i deaktywować funkcję.

#### **5.1.4 Test zaczepu**

Panel uruchamia elektrozaczep.

Działanie elektrozaczepu, można sprawdzić uruchamiając test, a nie używając do tego kodów czy kluczy RFID. W celu uruchomienia testu wybieramy:

- Wejść do menu *Ustawienia* ( ▲ ▲ ▲ kod ▲ )
- Wybrać *Programy Serwisowe* (zatwierdzić naciskając "▲")
- Wybrać *Test zaczepu* (zatwierdzić naciskając " **A**")

Po tej operacji elektrozaczep zadziała na maksymalny czas 30s. Działanie elektrozaczepu sygnalizowane jest zawsze komunikatem << OTWARTE>>. Test można przerwać wciskając przycisk "#". Po wykonaniu testu menu pozostaje otwarte.

#### **5.1.5 Test przekaźnika**

Panel załącza przekaźnik.

Działanie dodatkowego przekaźnika (wyjścia NO i CON), można sprawdzić uruchamiając test, a nie używając do tego kodów. W celu uruchomienia testu wybieramy:

- **Wejść do menu** *Ustawienia* ( **▲ ▲ ▲ ▲** kod ▲ )
- Wybrać *Programy Serwisowe* (zatwierdzić naciskając "▲")
- **•** Wybrać *Test przekaźnika* (zatwierdzić naciskając " **A**")

Po tej operacji elektrozaczep zadziała na maksymalny czas 30s. Działanie przekźnika sygnalizowane jest zawsze komunikatem <<AKTYWNY>>. Test można przerwać wciskając przycisk "#". Po wykonaniu testu menu pozostaje otwarte.

#### **5.1.6 Kontrola dostępu**.

#### **Kod serwisowy**

umożliwia zmianę kodu instalatora (8 cyfr), po uprzednim podaniu aktualnego kodu,

Kod serwisowy administratora (instalatora) jest dostarczany przez producenta. Dla zwiększenia bezpieczeństwa oraz wygody administratora zaleca się zmianę kodu po pierwszym uruchomieniu. Zmianę kodu serwisowego dokonuje się przez:

- **Wejść do menu** *Ustawienia* ( ▲ ▲ ▲ kod ▲ )
- Wybrać *Programy Serwisowe* (zatwierdzić naciskając "▲")
- Wybranie *Kontrola dostępu* (zatwierdzić naciskając "▲")
- Wybranie *Kod serwisowy* (zatwierdzić naciskając "▲") nastepnie należy:
- Podać aktualny kod i zatwierdzić naciskając " $\triangleq$ " ,
- Wprowadzić nowy kod i zatwierdzić naciskając "▲" (wprowadzany nowy kod musi być ośmiocyfrowy).
- Potwierdzić nowy kod, wprowadzając go ponownie zatwierdzić naciskając " ▲",
- Po pojawieniu się komunikatu "ZAPISAĆ?" zatwierdzić naciskając " $\triangle$ ",

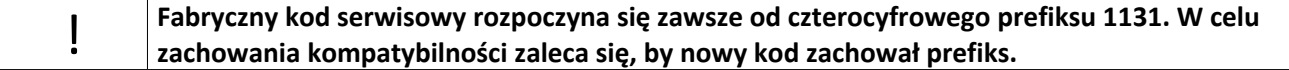

#### **Serwisowe klucze RFID[11](#page-20-0)**

umożliwia edycję (dodawanie i usuwanie) zbliżeniowych kluczy instalatora,

Serwisowy klucz RFID pozwala na edycje ustawień (pozwala na wejście do pełnego menu *Ustawienia –* patrz p. 5) bez użycia kodu administratora (klucz RFID staje się niejako dodatkowym kodem). Klucze serwisowe mogą być dodawane i usuwane. Liczba serwisowych kluczy RFID to maksimum 8.

<span id="page-20-0"></span><sup>11</sup>Dotyczy wersji OPTIMA 255R

By dodać klucz serwisowy należy:

- **Wejść do menu** *Ustawienia* ( ▲ ▲ ▲ kod ▲ )
- Wybrać *Programy Serwisowe* (zatwierdzić naciskając " ▲")
- Wybrać *Kontrola dostępu* (zatwierdzić naciskając "▲")
- Wybrać *Serwisowe klucze RF* (zatwierdzić naciskając "▲")
- Za pomocą strzałek (klawisze "0", "8") wybrać numer klucza,
- Przyłożyć nowy klucz w pobliże modułu czytnika, do czasu pojawienia się komunikatu "DODAM Jako KLUCZ X", gdzie X oznacza numer klucza,
- **E** Zatwierdzić naciskając " $\triangle$ ", bądź anulować naciskając "#"

Aby usunąć klucz serwisowy należy:

- Wejść do menu *Ustawienia* ( **↑↑↑↑** kod )
- Wybrać *Programy Serwisowe* (zatwierdzić naciskając "▲")
- Wybrać *Kontrola dostępu* (zatwierdzić naciskając "▲")
- Wybrać *Serwisowe klucze RF* (zatwierdzić naciskając "▲")
- § Za pomocą strzałek wybrać numer klucza, zapisanego, przy którym widnieje symbol √,
- Nacisnąć klawisz " ▲ ", pojawi się komunikat "USUŃ KLUCZ"
- Zatwierdzić naciskając " ", bądź anulować naciskając "#"

#### **Sprawdź klucz RFID[12](#page-21-0)**

funkcja po zbliżeniu klucza wyświetla informacje o jego funkcji w systemie: instalatora, ogólny, użytkownika z numerem mieszkania lub nieprzypisany,

Funkcja "Sprawdź klucz RF" pozwala na prostą identyfikację klucza. Po jej uruchomieniu i po przyłożeniu klucza panel informuje czy klucz znajduje się już w systemie, czy jest to klucz serwisowy (i pod jakim numerem jest zapisany) czy jest to klucz zwykły lokatorski (i do jakiego numeru jest przypisany), czy klucza nie ma w pamięci (odrzucony). Aby sprawdzić klucz należy:

- Wejść do menu *Ustawienia* (  $\triangle$  4  $\triangle$   $\triangle$  kod  $\triangle$  )
- Wybrać *Programy Serwisowe* (zatwierdzić naciskając " ▲")
- Wybrać *Kontrola dostępu* (zatwierdzić naciskając " ▲")
- § Wybrać *Sprawdź klucz RF*
- Pojawi się komunikat "PRZYŁÓŻ KLUCZ RF", każde przyłożenie klucza spowoduje wyświetlenie informacji o nim. Aby wyjść z funkcji sprawdzania kluczy RF należy nacisnąć klawisz "#".

#### **Numer seryjny**

panel wyświetla swój numer seryjny,

Numer seryjny panelu został jawnie (dla osób uprawnionych) zapisany w oprogramowaniu panelu, tak aby administrator w dowolnym momencie mógł go odczytać bez demontażu panelu. Aby sprawdzić numer seryjny panelu należy:

- Wejść do menu *Ustawienia* ( ▲ ▲ ▲ kod ▲ )
- Wybrać *Programy Serwisowe* (zatwierdzić naciskając "▲")
- Wybrać *Kontrola dostępu* (zatwierdzić naciskając "▲")
- Wybrać Numer seryjny (zatwierdzić naciskając " ▲ ")
- Pojawi się komunikat "NR SERYJNY", i wyświetlony zostanie właściwy numer. Aby zakończyć wyświetlanie numeru należy nacisnąć "#".

<span id="page-21-0"></span><sup>12</sup>Dotyczy wersji OPTIMA 255R

#### **5.1.7 Włącz tryb instalacji**

Aktywacja trybu pomocnego podczas testowania systemu.

Tryb instalacji pozwala instalatorowi na zestawienie połączenia z poziomu unifonu. Po aktywacji trybu instalacji wszystkie funkcje panelu działają w normalnym trybie, możliwe jest jednak dodatkowo zestawienie połączenia z poziomu unifonu. Aby zestawić połączenie należy:

- § Podnieść słuchawkę unifonu
- § Nacisnąć trzykrotnie przycisk elektrozaczepu (w odstępach około 200-600 ms), w tym momencie panel rozpocznie przeszukiwanie całego istniejącego zakresu numeracji unifonów (patrz p. 5.1.2)
- Poczekać na krótki sygnał dźwiękowy rozpoznania unifonu
- Po sygnale odłożyć słuchawkę panel po chwili rozpocznie wybieranie

Dzięki *Trybowi instalacji* instalator może w pojedynkę sprawdzić podstawowe funkcje systemu zestawiając połączenia z poszczególnych unifonów.

Aby aktywować *Tryb instalacji* należy:

- Wejść do menu Ustawienia (  $\triangleq$   $\triangleq$   $\triangleq$  kod  $\triangleq$  )
- Wybrać *Programy Serwisowe* (zatwierdzić naciskając "▲")
- Wybrać *Włącz tryb instalacji* (zatwierdzić naciskając " ▲")
- § Pojawi się ekran informujący o obecnym ustawieniu (TAK lub NIE), w celu zmiany naciskamy  $\mathbf{m}$   $\mathbf{m}$
- Pojawi się komunikat "ZMIEŃ NA" gdzie za pomocą strzałek (góra lub dół) należy wybrać żądane ustawienie i zatwierdzić wybór klawiszem " $\triangle$ ".

Po wyjściu z menu *Ustawienia* działanie *Trybu instalacji* jest sygnalizowany ikoną w prawym górnym rogu wyświetlacza. *Trybu instalacji* wyłącza się automatycznie po upływie około 3 h

### **5.2 Przywróć domyślne.**

! **Przywracając domyślne ustawienia należy zachować szczególną ostrożność, gdyż ustawienia wcześniejsze zostaną bezpowrotnie utracone.**

#### **5.2.1 Domyślne numery**

Przywraca fabryczny sposób numeracji lokali, wraz z pełnym zakresem.

- Wejść do menu *Ustawienia* ( ▲ ▲ ▲ kod ▲)
- Wybrać *Przywróć domyślne* (zatwierdzić naciskając "▲")
- § Wybrać *Domyślne numery (*zatwierdzić naciskając *" "* )
- Ponownie potwierdzić naciskając przycisk

#### **5.2.2 Domyślne ustawienia ogólne**

Przywraca fabryczne ustawienia ogólne (pozostawiając niezmienione te ustawienia, które mogą zmieniać użytkownicy, lub tylko te na których zmianę zezwolił instalator),

- Wejść do menu *Ustawienia* (▲▲▲ kod ▲)
- Wybrać *Przywróć domyślne* (zatwierdzić naciskając "▲")
- § Wybrać *Domyślne ustawienia ogólne (*zatwierdzić naciskając *" "*)
- Ponownie potwierdzić naciskając przycisk

Przywracanie domyślnych ustawień ogólnych może w pewnych sytuacjach nie dotyczyć czasu dzwonienia ustawianego przez lokatora (jeżeli czas ten został rozszerzony przez lokatora powyżej czasu dzwonienia ustawianego przez administratora – patrz rozdział dotyczącym ustawień rozmowy.

#### **5.2.3 Domyślne ustawiania indywidualne**

Przywraca fabryczne ustawienia indywidualne dla każdego użytkownika.

**Wejść do menu** *Ustawienia* ( ▲ ▲ ▲ kod ▲ )

- Wybrać *Przywróć domyślne* (zatwierdzić naciskając "▲")
- § Wybrać *Domyślne ustawienia indywidualne* (zatwierdzić naciskając *" "* )
- Ponownie potwierdzić naciskając przycisk "▲"

#### **5.2.4 Domyślne kody ogólne**

Przywraca fabryczne kody ogólne (to ta tablica generowana na podstawie numeru seryjnego panelu).

- Wejść do menu *Ustawienia* ( ▲ ▲ ▲ kod ▲)
- Wybrać *Przywróć domyślne* (zatwierdzić naciskając "▲")
- § Wybrać *Domyślne kody ogólne* (zatwierdzić naciskając *" " )*
- Ponownie potwierdzić naciskając przycisk " ▲ "

#### **5.2.5 Zmień tablicę kodów indywidualnych**

Pozwala na wpisanie innego numeru tablicy kodów niż wynikało by to z numeru seryjnego (np. gdy stary panel został zniszczony lub skradziony, nie trzeba mieszkańcom rozdawać nowych kodów, tylko w nowym panelu wpisać numer tablicy wynikający z numeru seryjnego starego panelu).

- Wejść do menu *Ustawienia* (▲▲▲▲kod )
- Wybrać *Przywróć domyślne* (zatwierdzić naciskając "▲")
- § Wybrać *Zmień tablicę kodów indywidualnych* (zatwierdzić naciskając *" "* )
- § Zostanie wyświetlony aktualny numer tabeli (zatwierdzić naciskając *" "* )
- Wpisać wybrany przez siebie numer, po czym potwierdzić naciskając "▲"
- § Potwierdzić naciskając przycisk *" "*
- **•** Ponownie potwierdzić naciskając przycisk " $\triangle$ "

#### **5.2.6 Kasuj pamięć kluczy RF[13](#page-23-0)**

#### Kasuje pamięć kluczy RF

- Wejść do menu Ustawienia ( **4 4 4 4** kod **4** )
- **•** Wybrać *Przywróć domyślne* (zatwierdzić naciskając " **\*** ")
- Wybrać *Kasuj pamięć kluczy RF* (zatwierdzić naciskając " ▲")
- Ponownie potwierdzić naciskając przycisk

#### **5.2.7 Kasuj pamięć kodów indywidualnych**

Przywraca fabrycznie ustawione kody indywidualne.

- Wejść do menu *Ustawienia* (  $\clubsuit$   $\spadesuit$   $\clubsuit$   $\spadesuit$  kod  $\spadesuit$  )
- **•** Wybrać *Przywróć domyślne* (zatwierdzić naciskając " <u>\*</u> ")
- Wybrać *Kasuj pamięć kodów indywidualnych* (zatwierdzić naciskając "▲")
- Ponownie potwierdzić naciskając przycisk

#### **5.2.8 Domyślne wszystko**

Przywraca wszystkie ustawienia fabryczne.

- Wejść do menu *Ustawienia* (▲▲▲▲kod <u>▲</u>)
- Wybrać *Przywróć domyślne* (zatwierdzić naciskając "▲")
- Wybrać *Domyślne wszystko* (zatwierdzić naciskając "▲")
- Ponownie potwierdzić naciskając przycisk

<span id="page-23-0"></span><sup>13</sup>Dotyczy wersji OPTIMA 255R

#### **5.3 Ustawienia ogólne**

#### **5.3.1 Opcje rozmowy**

**Czas rozmowy** – określa maksymalny czas trwania rozmowy,

**Czas na zestawiania połączenia** – maksymalny czas wywołania i czasu na odebranie, ustalany przez instalatora, *czas na zestawienie połączenia = czas dzwonienia + czas oczekiwania na odebranie słuchawki*,

**Czas dzwonienia** – czas, przez który słyszany jest sygnał dzwonka,

**Czas dzwonienia przy odebraniu** – czas, przez który unifon podłączony do panelu dzwoni specjalnym dzwonkiem – sygnalizując nieprawidłowe odłożenie słuchawki,

**Przekieruj nieobsługiwane numery** – opcja umożliwia przekierowanie nieobsługiwanych (numery z poza zakresu) numerów na inny wybrany numer, np. na portiernię,

#### **Czas rozmowy**

Czas rozmowy może być regulowany w zakresie od 10 do 255 sekund. Maksymalny czas trwania rozmowy zapobiega sytuacji, w której zbyt długa rozmowa uniemożliwia korzystanie z domofonu innym użytkownikom. Aby zmienić maksymalny czas trwania rozmowy należy:

- Wejść do menu *Ustawienia* (  $\triangleq$   $\triangleq$   $\triangleq$  kod  $\triangleq$  )
- Wybrać Ustawienia ogólne (zatwierdzić naciskając " ▲")
- Wybrać *Opcje rozmowy* (zatwierdzić naciskając "▲")
- Wybrać *Czas rozmowy* (zatwierdzić naciskając "▲")
- § Pojawi się ekran informujący o obecnym ustawieniu (OBECNIE = X, gdzie X jest liczbą z zakresu od 10 do 255 i oznacza maksymalny czas trwania rozmowy w sekundach), w celu zmiany naciskamy  $\mu$   $\triangle$ "
- Pojawi się komunikat "ZMIEŃ NA", gdzie wpisujemy żądany czas w sekundach (czas z zakresu 10 – 255 sekund) i zatwierdzamy klawiszem " $\triangleq$ " (anulujemy klawiszem "#").

Domyślna wartością jest 60 sekund (1 minuta).

#### **Czas zestawiania połączenia**

Czas zestawiania połączenia może być ustawiany w zakresie 0-99s. Obejmuje on całkowity czas jaki panel może poświęcić na jednostkową próbę zestawienia połączenia. Jest on równy czasowi dzwonienia + czas oczekiwania na odebranie słuchawki przez użytkownika. Jest on nieprzekraczalny. W przypadku wybrania dłuższego czasu dzwonienia – skracany jest tylko czas oczekiwania, natomiast czas zestawiania połączenia pozostaje taki jak ustawiono. W celu zmiany tego czasu należy:

- Wejść do menu Ustawienia (  $\clubsuit$   $\spadesuit$   $\spadesuit$   $\spadesuit$  kod  $\clubsuit$  )
- Wybrać Ustawienia ogólne (zatwierdzić naciskając " ▲")
- Wybrać *Opcje rozmowy* (zatwierdzić naciskając " ▲")
- Wybrać *Czas zestawiania połączenia* (zatwierdzić naciskając "▲")
- § Pojawi się ekran informujący o obecnym ustawieniu (OBECNIE = X, gdzie X jest liczbą z zakresu od 0 do 99 i oznacza maksymalny czas zestawiania połączenia w sekundach), w celu zmiany naciskamy  $\mu$
- § Pojawi się komunikat "ZMIEŃ NA", gdzie wpisujemy żądany czas w sekundach (czas z zakresu 0 – 99 sekund) i zatwierdzamy klawiszem " $\triangleq$ " (anulujemy klawiszem "#").

Domyślna wartością jest 60 sekund (1 minuta).

#### **Czas dzwonienia**

Czas dzwonienia ustawiony może zostać przez administratora maksymalnie do wartości czasu zestawiania połączenia (należy nadmienić, że w takim przypadku czas na odbieranie ustawiony zostanie automatycznie na 0). Jeżeli ustawiony czas dzwonienia ustawiony został na wartość mniejszą niż czas zestawiania połączenia, wówczas użytkownik (jeżeli administrator mu na to zezwoli) może rozszerzyć ten czas do wartości granicznej górnej czyli czasu zestawiania połączenia.

Szczegółowy opis zachowania się tych czasów przedstawia poniższa tabela.

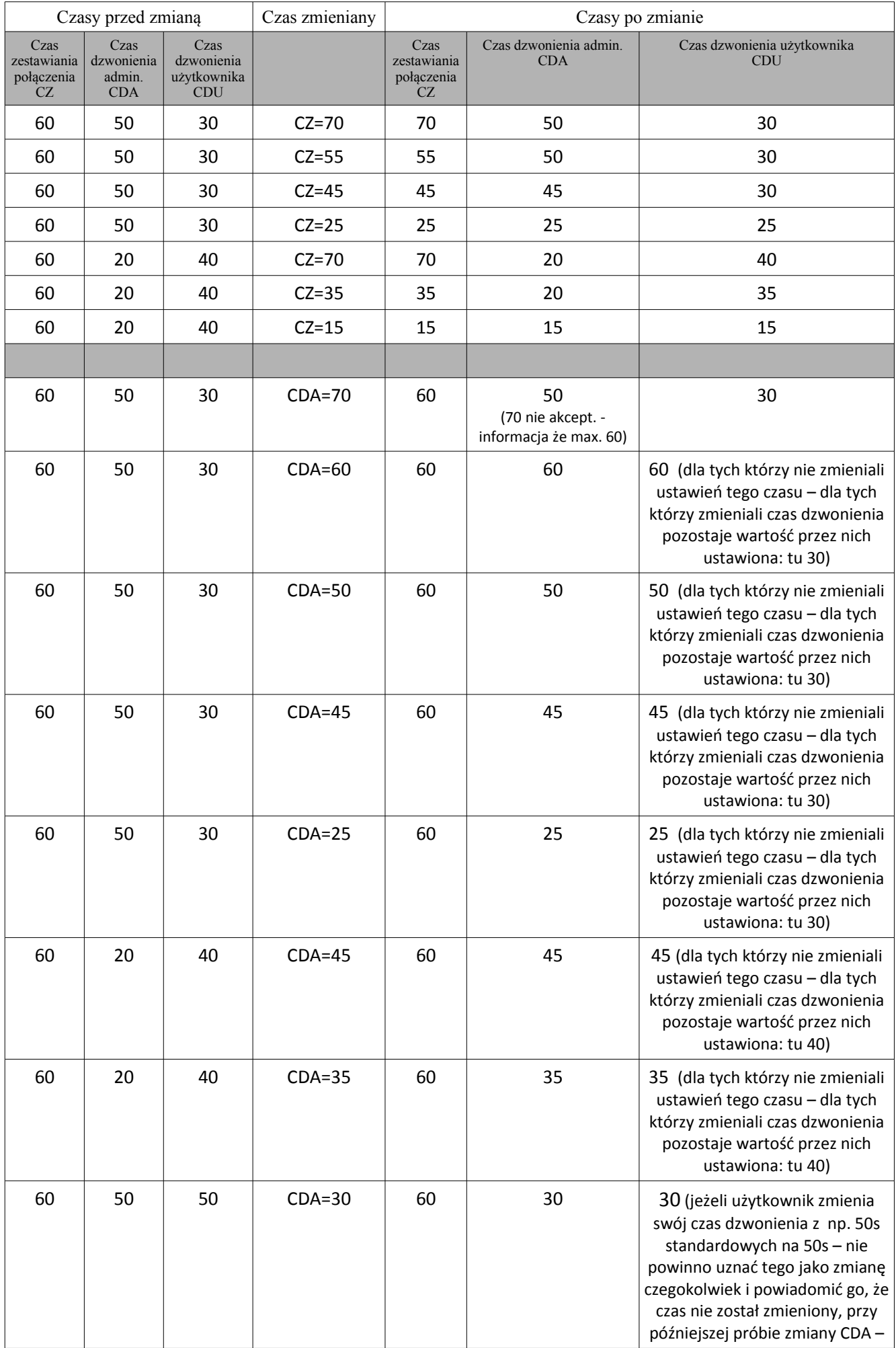

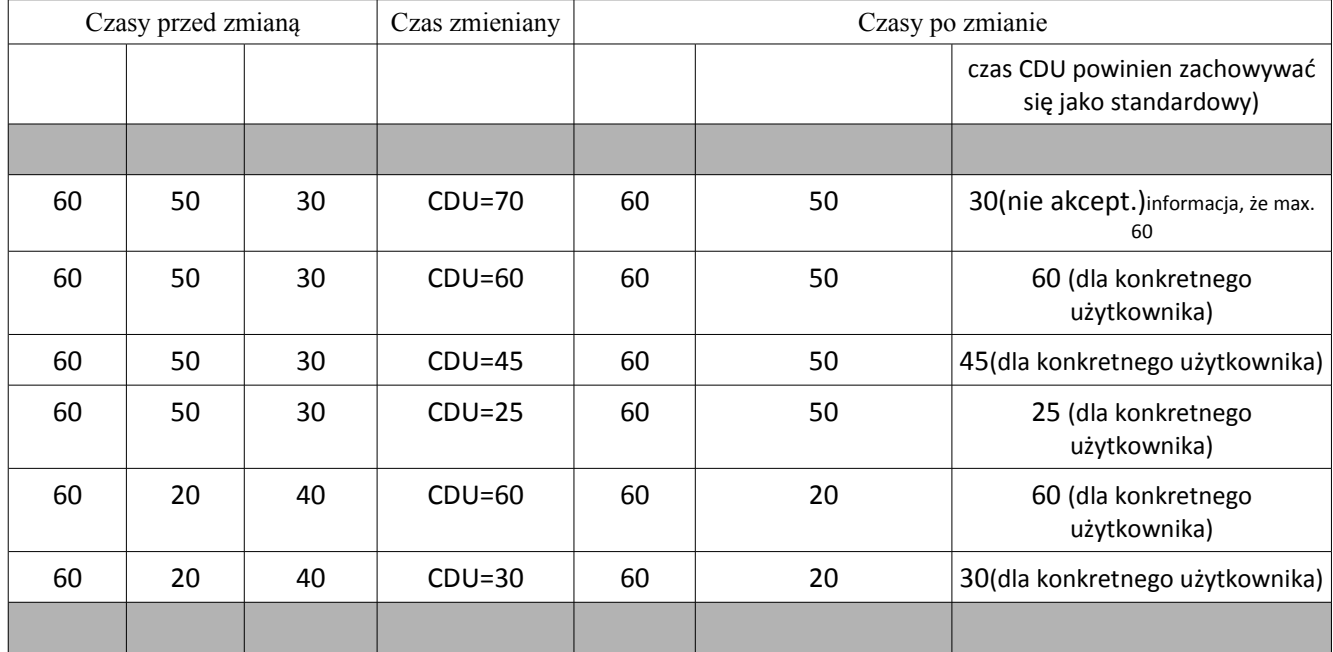

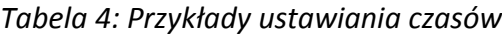

W celu zmiany tego czasu należy:

- Wejść do menu *Ustawienia* ( ▲ ▲ ▲ kod ▲)
- Wybrać Ustawienia ogólne (zatwierdzić naciskając "▲")
- Wybrać *Opcje rozmowy* (zatwierdzić naciskając "▲")
- Wybrać *Czas dzwonienia* (zatwierdzić naciskając "▲")
- § Pojawi się ekran informujący o obecnym ustawieniu (OBECNIE = X, gdzie X jest liczbą z zakresu od 0 do cz. zest. poł. i oznacza maksymalny czas trwania dzwonienia w sekundach), w celu zmiany naciskamy  $\mu$   $\triangle$ "
- Pojawi się komunikat "ZMIEŃ NA", gdzie wpisujemy żądany czas w sekundach (czas z zakresu 0 – cz. zest. poł. sekund) i zatwierdzamy klawiszem " $\triangleq$ " (anulujemy klawiszem "#").

Domyślną wartością jest 50 sekund.

#### **Czas dzwonienia przy odebraniu (unifon odebrany podczas próby nawiązania połączenia)**

Czas dzwonienia przy odebraniu określa jaki czas panel ma informować użytkownika unifonu o błędnie odłożonej słuchawce i próbie nawiązania połączenia. Po czasie tym panel wraca do stanu spoczynkowego. Czas ten można ustawiać w granicach 0-99s. Domyślna ustawiona wartość to 15s. W celu zmiany tego czasu należy:

- Wejść do menu Ustawienia ( **4 4 4 4** kod ▲)
- Wybrać Ustawienia ogólne (zatwierdzić naciskając " ▲")
- Wybrać *Opcje rozmowy* (zatwierdzić naciskając "▲")
- Wybrać *Czas dzwonienia przy odebraniu* (zatwierdzić naciskając "▲")
- § Pojawi się ekran informujący o obecnym ustawieniu (OBECNIE = X, gdzie X jest liczbą z zakresu od 0 do 99 i oznacza maksymalny czas trwania dzwonienia przy odebranym unifonie w sekundach), w celu zmiany naciskamy  $\mu$   $\blacktriangle$ "
- Pojawi się komunikat "ZMIEŃ NA", gdzie wpisujemy żądany czas w sekundach (czas z zakresu 10 – 255 sekund) i zatwierdzamy klawiszem " $\bullet$ " (anulujemy klawiszem "#").

Sygnał dzwonienia gdy słuchawka jest odebrana jest niezależny od ustawień melodii dzwonka dla danego unifonu. Użytkownik może w czasie dzwonienia odłożyć słuchawkę, panel rozpozna odłożenie i automatycznie rozpocznie ponowną próbę połączenia.

#### **Przekierowanie numerów**

Nieobsługiwane numery (wszystkie z poza zakresu) mogą zostać przekierowane pod wskazane numery.

- Wejść do menu *Ustawienia* (  $\triangle$  <del>主 主 よ</del> kod <del>主</del>)
- Wybrać Ustawienia ogólne (zatwierdzić naciskając " ▲")
- Wybrać *Opcje rozmowy* (zatwierdzić naciskając " ▲ " )
- Wybrać *Przekieruj nieobsługiwane* (zatwierdzić naciskając "▲")
- § Pojawi się ekran informujący o obecnym ustawieniu (PRZEKIERUJ NA: XX, gdzie XX jest numerem na który przekierowywane są nieobsługiwane numery), w celu zmiany naciskamy klawisz " $\clubsuit$ ",
- Pojawi się ekran z napisem "WYBIERZ NR", podajemy numer i zatwierdzamy klawiszem  $\mu$  " (anulujemy klawiszem  $\mu$ #").

#### **5.3.2 Opcje zaczepu**

#### **Dźwięk zaczepu**

Aktywacja tej opcji powoduje generacje przez panel charakterystycznego dźwięku podczas otwarcia elektrozaczepu (np. można użyć tej opcji gdy podpięty jest elektrozaczep na prąd stały). W celu zmiany ustawień należy:

- Wejść do menu *Ustawienia* ( ▲ ▲ ▲ kod ▲ )
- Wybrać Ustawienia ogólne (zatwierdzić naciskając "▲")
- Wybrać *Opcje zaczepu* (zatwierdzić naciskając " ▲ " )
- Wybrać *Bzyczenie zaczepu* (zatwierdzić naciskając " ▲")
- § Pojawi się ekran informujący o obecnym ustawieniu (TAK lub NIE), w celu zmiany naciskamy  $\mathbb{Z}$  "
- Pojawi się komunikat "ZMIEŃ NA" gdzie za pomocą strzałek (góra lub dół) należy wybrać żądane ustawienie i zatwierdzić wybór klawiszem " $\triangle$ ".

#### **Typ rewersyjny**

Typ rewersyjny pozwala na podłączenie elektrozaczepu typu rewersyjnego. W celu zmiany ustawień należy:

- **Wejść do menu** *Ustawienia* ( ▲ ▲ ▲ kod ▲ )
- Wybrać Ustawienia ogólne (zatwierdzić naciskając "▲")
- Wybrać *Opcje zaczepu* (zatwierdzić naciskając "▲")
- **•** Wybrać *Tryb rewersyjny* (zatwierdzić naciskając " **\*** " )
- § Pojawi się ekran informujący o obecnym ustawieniu (TAK lub NIE), w celu zmiany naciskamy  $\mathbf{v}$   $\mathbf{A}$
- Pojawi się komunikat "ZMIEŃ NA" gdzie za pomocą strzałek (góra lub dół) należy wybrać żądane ustawienie i zatwierdzić wybór klawiszem " $\triangleq$ ".

#### **Czas otwarcia elektrozaczepu**

Czas otwarcia elektrozaczepu zmienia się w następujący sposób:

- Wejść do menu Ustawienia ( **A A A** Kod A)
- Wybrać Ustawienia ogólne (zatwierdzić naciskając " ▲")
- Wybrać *Opcje zaczepu* (zatwierdzić naciskając " ▲ " )
- Wybrać *Czas otwarcia* (zatwierdzić naciskając "▲")
- § Pojawi się ekran informujący o obecnym ustawieniu (OBECNIE = X, gdzie X jest liczbą z zakresu od 1 do 60 i oznacza czas otwarcia zamka w sekundach), w celu zmiany naciskamy  $\mathbf{v}$   $\mathbf{A}$ "
- Pojawi się komunikat "ZMIEŃ NA", gdzie wpisujemy żądany czas w sekundach (czas z zakresu 1 – 60s) i zatwierdzamy klawiszem " $\triangleq$ " (anulujemy klawiszem "#").

#### **Otwieranie kodem ogólnym**

Włączenie tej opcji umożliwia otwieranie bramy kodami ogólnymi.

- Wejść do menu *Ustawienia* (  $\triangleq$  ▲ ▲ kod ▲ )
- Wybrać Ustawienia ogólne (zatwierdzić naciskając "▲")
- Wybrać *Opcje zaczepu* (zatwierdzić naciskając "▲")
- Wybrać *Otwieranie kodem ogólnym* (zatwierdzić naciskając "▲")
- § Pojawi się ekran informujący o obecnym ustawieniu (TAK lub NIE), w celu zmiany naciskamy  $\mathbf{r}$   $\mathbf{r}$
- § Pojawi się komunikat "ZMIEŃ NA" gdzie za pomocą strzałek (góra lub dół) należy wybrać żądane ustawienie i zatwierdzić wybór klawiszem " $\triangle$ ".

#### **Otwieranie kluczem ogólnym[14](#page-28-0)**

Włączenie tej opcji umożliwia otwieranie bramy ogólnymi kluczami RFID.

- Wejść do menu *Ustawienia* ( ▲ ▲ ▲ kod ▲)
- Wybrać Ustawienia ogólne (zatwierdzić naciskając <sub>"</sub> "),
- Wybrać *Opcje zaczepu* (zatwierdzić naciskając " "),
- Wybrać *Otwieranie kluczem ogólnym (zatwierdzić naciskając " ")*,
- § Pojawi się ekran informujący o obecnym ustawieniu (TAK lub NIE), w celu zmiany naciskamy  $\mathbb{Z}$   $\mathbb{Z}$
- Pojawi się komunikat "ZMIEŃ NA" gdzie za pomocą strzałek (góra lub dół) należy wybrać żądane ustawienie i zatwierdzić wybór klawiszem " $\triangle$ ".

#### **Otwieranie dodatkowe**

Włączenie tej opcji umożliwia otwieranie bramy za pomocą dodatkowego zewnętrznego przycisku podłączonego do panelu(patrz ilustracja 12).

- Wejść do menu *Ustawienia* ( ▲ ▲ ▲ kod ▲ )
- Wybrać Ustawienia ogólne (zatwierdzić naciskając "▲")
- Wybrać *Opcje zaczepu* (zatwierdzić naciskając "▲")
- Wybrać *Otwieranie dodatkowe* (zatwierdzić naciskając "▲")
- § Pojawi się ekran informujący o obecnym ustawieniu (TAK lub NIE), w celu zmiany naciskamy  $\mathbf{m}$   $\mathbf{m}$
- § Pojawi się komunikat "ZMIEŃ NA" gdzie za pomocą strzałek (góra lub dół) należy wybrać żądane ustawienie i zatwierdzić wybór klawiszem " $\triangle$ ".

#### **Czas otwierania dodatkowego**

Czas otwarcia dodatkowego zmienia się w następujący sposób:

- Weiść do menu Ustawienia (  $\triangle$  ▲ ▲ ★ kod ▲ )
- Wybrać Ustawienia ogólne (zatwierdzić naciskając "▲")
- Wybrać *Opcje zaczepu* (zatwierdzić naciskając "▲")
- Wybrać *Czas otwierania dodatkowego* (zatwierdzić naciskając "▲")
- § Pojawi się ekran informujący o obecnym ustawieniu (OBECNIE = X, gdzie X jest liczbą z zakresu od 1 do 30 i oznacza czas otwarcia zamka w sekundach), w celu zmiany naciskamy  $\mathbf{m}$   $\mathbf{m}$
- § Pojawi się komunikat "ZMIEŃ NA", gdzie wpisujemy żądany czas w sekundach (czas z zakresu 1 – 30s) i zatwierdzamy klawiszem " $\triangle$ " (anulujemy klawiszem "#").

#### **Procedura awaryjna**

Aktywacja tej opcji pozwala na otwarcie elektrozaczepu w sytuacji zwarcia linii unifonów. W celu zmiany ustawień należy:

- Wejść do menu Ustawienia (  $\triangleq$   $\triangleq$   $\triangleq$  kod  $\triangleq$  )
- Wybrać Ustawienia ogólne (zatwierdzić naciskając " ▲")
- Wybrać *Opcje zaczepu* (zatwierdzić naciskając " ▲ " )
- Wybrać *Procedura awaryjna* (zatwierdzić naciskając "▲")
- § Pojawi się ekran informujący o obecnym ustawieniu (TAK lub NIE), w celu zmiany naciskamy  $\mathbf{m}$   $\mathbf{m}$

<span id="page-28-0"></span><sup>14</sup>Dotyczy wersji OPTIMA 255R

■ Pojawi się komunikat "ZMIEŃ NA" gdzie za pomocą strzałek (góra lub dół) należy wybrać żądane ustawienie i zatwierdzić wybór klawiszem " $\triangle$ ".

Panel automatycznie rozpoznaje stan zwarcia linii unifonów wyświetlając odpowiedni komunikat. Jeżeli opcja *"Procedura awaryjna"* jest aktywna naciśnięcie dowolnego klawisza otwiera elektrozaczep na czas zgodny z ustawieniami indywidualnymi.

#### **5.3.3 Opcje przekaźnika**

#### **Używaj jako zamek**

Wszystkie ustawienia przypisane do elektrozaczepu skopiowane zostają do ustawień przekaźnika , przez co przekaźnik zachowuje się identycznie jak elektrozaczep. Po wyłączeniu tej opcji ustawienia dotyczące przekaźnika zostają przywracane.

> **Czas otwarcia –** (patrz opcje zaczepu) **Otwieranie kodem ogólnym – (patrz opcje zaczepu) Otwieranie kluczem ogólnym – (patrz opcje zaczepu) Otwieranie dodatkowe –** (patrz opcje zaczepu) **Czas otwierania dodatkowego –** (patrz opcje zaczepu) **Procedura awaryjna –** (patrz opcje zaczepu)

Przekaźnik umożliwia podłączenie do panelu dodatkowego zaczepu wejściowego lub innego urządzenia spełniającego poniższe parametry:

§ maksymalne wartości prądów i napięć nie powinny przekraczać: 10A 277VAC/30VDC lub 12A 125VAC

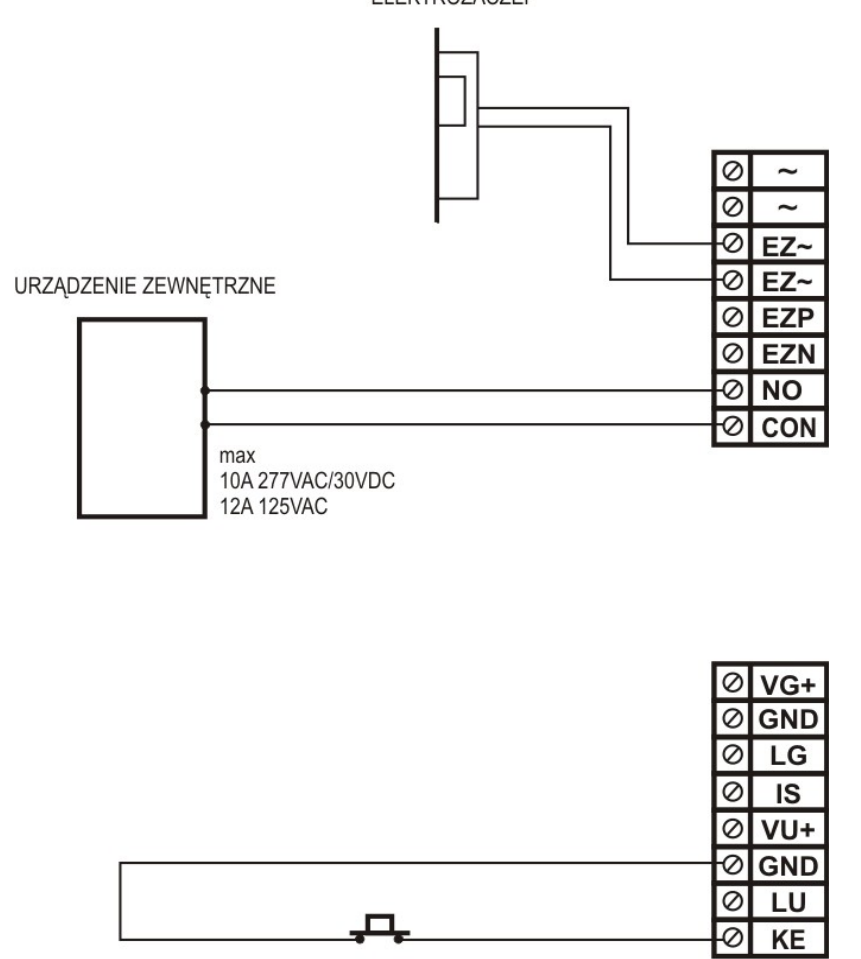

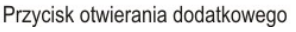

*Ilustracja 15: Sposób podłączenia wyjścia przekaźnikowego, elektrozaczepu oraz przycisku dodatkowego*

Ustawienia przekaźnika można zmieniać analogicznie do ustawień elektrozaczepu w menu:

*Ustawienia → Ustawienia ogólne → Opcje przekaźnika,* wyjąwszy opcje dźwięku zaczepu oraz typu rewersyjnego. Dodatkową zaletą, którą posiada ten element jest możliwość ustawienia go w "Tryb zgodności z elektrozaczepem". Tryb taki pozwala niezależnie od wcześniejszych ustawień przekaźnika na korzystanie z ustawień elektrozaczepu. Dotychczasowe ustawienia przekaźnika zostają zachowane ( do czasu wyłączenia tego trybu) i przestają być uwzględniane. Przekaźnik zaczyna zachowywać się dokładnie tak jak elektrozaczep.

#### **Tryb zgodności z elektrozaczepem (Używaj jako zamek)**

W celu zmiany ustawienia należy:

- Wejść do menu Ustawienia (  $\clubsuit$   $\spadesuit$   $\clubsuit$   $\spadesuit$  kod  $\spadesuit$  )
- Wybrać Ustawienia ogólne (zatwierdzić naciskając " ▲")
- Wybrać Opcje przekaźnika (zatwierdzić naciskając " ▲")
- **•** Wybrać Używaj jako zamek (zatwierdzić naciskając " \* " )
- § Pojawi się ekran informujący o obecnym ustawieniu (TAK lub NIE), w celu zmiany naciskamy  $n \triangle$ ",
- Pojawi się komunikat "ZMIEŃ NA" gdzie za pomocą strzałek (góra lub dół) należy wybrać żądane ustawienie i zatwierdzić wybór klawiszem " $\triangle$ ".

#### **5.3.4 Ogólne kody otwarcie**

Pozwala na zmianę ogólnych kodów otwarcia,

- Wejść do menu *Ustawienia* (  $\triangleq$  ▲ ▲ kod ▲ )
- Wybrać Ustawienia ogólne (zatwierdzić naciskając " ▲")
- Wybrać *Kody ogólne otwierania* (zatwierdzić naciskając "▲")
- **•** Wybrać za pomocą strzałek numer kody gdy ma być zmieniony (zatwierdzić naciskając  $\mu \triangleq$ ")
- **•** Pojawi się komunikat "ZMIEŃ NA". Wprowadzić nowy kod ogólny i zatwierdzić wybór klawiszem " $\blacktriangle$ ".

#### **5.3.5 Ogólne klucze RFID[15](#page-30-0)**

Edycja kluczy RFID, wybór i usuniecie jednego z aktualnych kluczy lub po przyłożeniu klucza pyta czy dodać.

- Wejść do menu *Ustawienia* (  $\triangle$  4  $\triangle$   $\triangle$  kod  $\triangle$  )
- Wybrać Ustawienia ogólne (zatwierdzić naciskając "▲")
- Wybrać *Ogólne klucze RF* (zatwierdzić naciskając "▲")
- Przyłożyć klucz RF do czytnika w celu dodania nowego klucza (zatwierdzić naciskając " ▲")
- **•** W celu usunięcia klucza należy go wybrać za pomocą strzałek (góra lub dół) i nacisnąć przycisk " $\triangle$ "

#### **5.3.6 Opcje panelu zewnętrznego**.

**Wymagaj po numerze** – opcja, w której zestawienie połączenia z numerem następuje dopiero po naciśnięciu klawisza " $\clubsuit$ ", rodzaj potwierdzenia, jeśli nie jest wymagany " $\clubsuit$ ", następuje automatyczne wybranie numeru po określonym czasie lub w domyśle po naciśnięciu klawiszu " $\triangle$ ",

- Wejść do menu Ustawienia (  $\clubsuit$   $\spadesuit$   $\clubsuit$   $\spadesuit$  kod  $\clubsuit$  )
- Wybrać Ustawienia ogólne (zatwierdzić naciskając " ▲")
- Wybrać *Opcje panela zewnętrznego* (zatwierdzić naciskając "▲")
- Wybrać *Wymagaj po numerze* (zatwierdzić naciskając " $\triangleq$ ")
- § Pojawi się ekran informujący o obecnym ustawieniu (TAK lub NIE), w celu zmiany naciskamy  $\mathbf{m}$   $\mathbf{m}$
- Pojawi się komunikat "ZMIEŃ NA" gdzie za pomocą strzałek (góra lub dół) należy wybrać żądane ustawienie i zatwierdzić wybór klawiszem " $\triangle$ ".

<span id="page-30-0"></span><sup>15</sup>Dotyczy wersji OPTIMA 255R

#### **Dźwięk klawiatury**

Włącza lub wyłącza dźwięk klawiszy,

- Wejść do menu *Ustawienia* ( **▲ ▲ ▲** kod ▲)
- Wybrać Ustawienia ogólne (zatwierdzić naciskając "▲")
- Wybrać *Opcje panela zewnętrznego* (zatwierdzić naciskając "▲")
- Wybrać *Dzwiek klawiatury* (zatwierdzić naciskając " ▲")
- § Pojawi się ekran informujący o obecnym ustawieniu (TAK lub NIE), w celu zmiany naciskamy  $\mathbf{m}$   $\mathbf{m}$
- Pojawi się komunikat "ZMIEŃ NA" gdzie za pomocą strzałek (góra lub dół) należy wybrać żądane ustawienie i zatwierdzić wybór klawiszem " $\triangle$ ".

#### **Wielo-ton klawiszy**

Naciśnięcie klawiszy powoduje generowanie tonów DTMF

- Wejść do menu *Ustawienia* (▲▲▲▲kod )
- Wybrać Ustawienia ogólne (zatwierdzić naciskając "▲")
- Wybrać *Opcje panela zewnętrznego* (zatwierdzić naciskając "▲")
- Wybrać *Wielo-ton klawiszy* (zatwierdzić naciskając "▲")
- § Pojawi się ekran informujący o obecnym ustawieniu (TAK lub NIE), w celu zmiany naciskamy  $\mathbf{r}$   $\mathbf{r}$
- Pojawi się komunikat "ZMIEŃ NA" gdzie za pomocą strzałek (góra lub dół) należy wybrać żądane ustawienie i zatwierdzić wybór klawiszem " $\triangle$ ".

#### **Klawisz przekaźnik**

Uruchomienie przekaźnika wraz z każdorazowym włączeniem podświetlenia klawiatury panelu

- Wejść do menu Ustawienia ( **4 4 4 4** kod **4** )
- Wybrać Ustawienia ogólne (zatwierdzić naciskając " ▲")
- Wybrać *Opcje panela zewnętrznego* (zatwierdzić naciskając "▲")
- Wybrać *Klawisz przekaźnik* (zatwierdzić naciskając " ▲")
- § Pojawi się ekran informujący o obecnym ustawieniu (TAK lub NIE), w celu zmiany naciskamy  $\mathbf{m}$   $\mathbf{m}$
- Pojawi się komunikat "ZMIEŃ NA" gdzie za pomocą strzałek (góra lub dół) należy wybrać żądane ustawienie i zatwierdzić wybór klawiszem " $\triangle$ ".

Gdy ta opcja jest aktywna naciśnięcie dowolnego klawisza w stanie czuwania panelu (panel przechodzi w stan czuwania po pewnym czasie braku aktywności) będzie powodowało uruchomienie przekaźnika wraz z włączeniem podświetlenia klawiatury domofonu, przekaźnik uruchamiany jest na czas ustawiany w opcjach przekaźnika

#### **5.3.7 Opcje lista lokatorów**

Mapowanie 8 przycisków listy lokatorów (moduł dodatkowy) na numery fizyczne unifonów.

- Wejść do menu *Ustawienia* ( ▲ ▲ ▲ kod ▲ )
- Wybrać Ustawienia ogólne (zatwierdzić naciskając " ▲")
- Wybrać *Opcje lista lokatorów* (zatwierdzić naciskając "▲")
- **•** Wybrać za pomocą strzałek (góra lub dół) numer przycisku do edycji(zatwierdzić naciskając " $\triangleq$ ")
- § Pojawi się ekran informujący o obecnie przypisanym do przycisku numerze unifonu, w celu zmiany naciskamy  $\mu$   $\triangle$ "

§ Pojawi się komunikat "ZMIEŃ NA" *,* należy wpisać odpowiedni numer fizyczny unifonu i zatwierdzić klawiszem,  $\triangle$ ".

#### **5.4 Ustawienia indywidualne**.

#### **5.4.1 Dzwonek i rozmowa**.

#### **Melodia dzwonka**

Wybór melodii wywołania z panelu zewnętrznego. Dostępnych jest 7 melodii dzwonka.

- Wejść do menu Ustawienia ( **4 4 4 4** kod **4** )
- Wybrać Ustawienia indywidualne (zatwierdzić naciskając " ▲")
- Wybrać *Dzwonek i rozmowa* (zatwierdzić naciskając "▲")
- Wybrać *Dzwonek główny* (zatwierdzić naciskając "▲")
- Wpisać numer lokalu (zatwierdzić naciskając "▲")
- § Pojawi się ekran informujący o obecnym ustawieniu (DLA NR X / DZWONEK Y gdzie X jest liczbą z zakresu od 1 do 255 i oznacza numer fizyczny użytkownika, Y numer dzwonka), w celu zmiany naciskamy  $\mu \triangleq$ "
- Za pomocą strzałek (góra lub dół) należy wybrać żądane ustawienie i zatwierdzić wybór klawiszem  $\mathbf{m}$   $\mathbf{m}$

#### **Głośność dzwonka**

Zmiana głośności dzwonka następuje po wybraniu poziomu głośności z zakresu 1 do 5.

- Wejść do menu Ustawienia (  $\clubsuit$   $\spadesuit$   $\clubsuit$   $\spadesuit$  kod  $\clubsuit$  )
- Wybrać Ustawienia indywidualne (zatwierdzić naciskając " ▲")
- Wybrać *Dzwonek i rozmowa* (zatwierdzić naciskając "▲")
- Wybrać *Głośność dzwonka* (zatwierdzić naciskając "▲")
- Wpisać numer lokalu i zatwierdzić przyciskiem
- Pojawi się ekran informujący o obecnym ustawieniu (DLA NR X / GŁOŚNOŚĆ Y gdzie X jest liczbą z zakresu od 1 do 255 i oznacza numer fizyczny użytkownika, Y poziom głośności dzwonka), w celu zmiany naciskamy  $\mu \triangleq$ "
- § Za pomocą strzałek (góra lub dół) należy wybrać żądane ustawienie i zatwierdzić wybór klawiszem  $\mathbf{m}$   $\blacksquare$  "

#### **Narastanie dzwonka**

Głośność dzwonienia narasta wraz z czasem dzwonienia – tak, aby osiągnąć ustawiony poziom głośności.

- Wejść do menu Ustawienia ( **4 4 4 4** kod <del>4</del> )
- Wybrać Ustawienia indywidualne (zatwierdzić naciskając "▲")
- Wybrać *Dzwonek i rozmowa* (zatwierdzić naciskając "▲")
- Wybrać *Narastanie dzwonka* (zatwierdzić naciskając "▲")
- Wpisać numer lokalu (zatwierdzić naciskając "▲")
- § Pojawi się ekran informujący o obecnym ustawieniu (TAK lub NIE), w celu zmiany naciskamy  $\mathbf{m}$   $\mathbf{m}$
- Pojawi się komunikat "ZMIEŃ NA" gdzie za pomocą strzałek (góra lub dół) należy wybrać żądane ustawienie i zatwierdzić wybór klawiszem " $\triangle$ "

#### **Czas dzwonienia**

Czas przez który unifon dzwoni.

- Wejść do menu *Ustawienia* (  $\triangle$  ▲ ▲ ▲ kod ▲ )
- Wybrać Ustawienia indywidualne (zatwierdzić naciskając "▲")
- Wybrać *Dzwonek i rozmowa* (zatwierdzić naciskając "▲")
- Wybrać Czas dzwonienia (zatwierdzić naciskając "▲")
- Wpisać numer lokalu i zatwierdzić przyciskiem
- **•** Pojawi się ekran informujący o obecnym ustawieniu (DLA NR X / = Y gdzie X jest liczbą z zakresu od 1 do 255 i oznacza numer fizyczny użytkownika, Y czas dzwonienia z zakresu 1 do 'czas zestawiania połączenia' z ustawień ogólnych), w celu zmiany naciskamy " $\triangleq$ ",
- Wpisać żądaną wartość i zatwierdzić przyciskiem "▲"

#### **Unifon jako dzwonek**

Wyłącza fonię (wyłączony mikrofon i głośnik w kasecie), działa tylko wywołanie i możliwość otwierania elektrozaczepu.

- Wejść do menu Ustawienia (  $\clubsuit$   $\spadesuit$   $\spadesuit$   $\spadesuit$  kod  $\spadesuit$  )
- Wybrać Ustawienia indywidualne (zatwierdzić naciskając "▲")
- Wybrać *Dzwonek i rozmowa* (zatwierdzić naciskając "▲")
- Wybrać Unifon jako dzwonek (zatwierdzić naciskając " ▲")
- Wpisać numer lokalu (zatwierdzić naciskając " ▲")
- § Pojawi się ekran informujący o obecnym ustawieniu (TAK lub NIE), w celu zmiany naciskamy  $n \triangleq$
- Pojawi się komunikat "ZMIEŃ NA" gdzie za pomocą strzałek (góra lub dół) należy wybrać żądane ustawienie i zatwierdzić wybór klawiszem " $\triangleq$ "

#### **5.4.2 Otwieranie zamka**.

#### **Otwieranie z unifonu**

Zezwolenie na otwieranie zamka przyciskiem unifonu.

- Wejść do menu Ustawienia ( **4 ± 4 ±** kod <u>+</u> )
- Wybrać Ustawienia indywidualne (zatwierdzić naciskając "▲")
- Wybrać *Otwieranie zamka* (zatwierdzić naciskając "▲")
- Wybrać *Otwieranie z unifonu* (zatwierdzić naciskając "▲")
- Wpisać numer lokalu (zatwierdzić naciskając " $\triangleq$ ")
- § Pojawi się ekran informujący o obecnym ustawieniu (TAK lub NIE), w celu zmiany naciskamy  $n \triangleq$
- Pojawi się komunikat "ZMIEŃ NA" gdzie za pomocą strzałek (góra lub dół) należy wybrać żądane ustawienie i zatwierdzić wybór klawiszem "A"

#### **Otwieranie kluczem RF[16](#page-33-0)**

Zezwolenie na otwieranie zamka kluczem RF.

- Wejść do menu *Ustawienia* (  $\triangle$  **4 4 4 kod 4** )
- Wybrać Ustawienia indywidualne (zatwierdzić naciskając "▲")
- Wybrać *Otwieranie zamka* (zatwierdzić naciskając "▲")
- Wybrać *Otwieranie kluczem RF* (zatwierdzić naciskając "▲")
- Wpisać numer lokalu (zatwierdzić naciskając "▲")
- § Pojawi się ekran informujący o obecnym ustawieniu (TAK lub NIE), w celu zmiany naciskamy  $\mathbf{r}$   $\mathbf{r}$
- Pojawi się komunikat "ZMIEŃ NA" gdzie za pomocą strzałek (góra lub dół) należy wybrać żądane ustawienie i zatwierdzić wybór klawiszem " $\triangle$ "

<span id="page-33-0"></span><sup>16</sup>Dotyczy wersji OPTIMA 255R

#### **Otwieranie kodem**

Zezwolenie na otwieranie zamka przy użyciu kodu.

- Wejść do menu *Ustawienia* ( ▲ ▲ ▲ & kod ▲ )
- Wybrać Ustawienia indywidualne (zatwierdzić naciskając "▲")
- Wybrać *Otwieranie zamka* (zatwierdzić naciskając "▲")
- Wybrać *Otwieranie kodem* (zatwierdzić naciskając "▲")
- Wpisać numer lokalu (zatwierdzić naciskając "▲")
- § Pojawi się ekran informujący o obecnym ustawieniu (TAK lub NIE), w celu zmiany naciskamy  $\mathbf{m}$   $\mathbf{m}$
- Pojawi się komunikat "ZMIEŃ NA" gdzie za pomocą strzałek (góra lub dół) należy wybrać żądane ustawienie i zatwierdzić wybór klawiszem " $\triangleq$ "

#### **Potw. użycia klucza RF[17](#page-34-0)**

Sygnalizuje dźwiękiem w wybranym unifonie użycie indywidualnego klucza RF.

- Wejść do menu Ustawienia ( **4 4 4 4** kod **4** )
- Wybrać Ustawienia indywidualne (zatwierdzić naciskając "▲")
- Wybrać *Otwieranie zamka* (zatwierdzić naciskając "▲")
- Wybrać *Potw. użycia klucza RF* (zatwierdzić naciskając "▲")
- Wpisać numer lokalu (zatwierdzić naciskając " ▲")
- § Pojawi się ekran informujący o obecnym ustawieniu (TAK lub NIE), w celu zmiany naciskamy  $\mathbf{m}$   $\mathbf{m}$
- Pojawi się komunikat "ZMIEŃ NA" gdzie za pomocą strzałek (góra lub dół) należy wybrać żądane ustawienie i zatwierdzić wybór klawiszem " $\triangle$ "

#### **Potw. użycia kodu otwarcia**

Sygnalizuje dźwiękiem w wybranym unifonie użycie indywidualnego kodu otwarcia.

- Wejść do menu Ustawienia ( **▲ ▲ ▲ ▲** kod ▲ )
- Wybrać Ustawienia indywidualne (zatwierdzić naciskając "▲")
- Wybrać *Otwieranie zamka* (zatwierdzić naciskając "▲")
- Wybrać *Potw. użycia kodu otwarcia* (zatwierdzić naciskając "▲")
- Wpisać numer lokalu (zatwierdzić naciskając "▲")
- § Pojawi się ekran informujący o obecnym ustawieniu (TAK lub NIE), w celu zmiany naciskamy  $\mathbf{m}$   $\mathbf{m}$
- Pojawi się komunikat "ZMIEŃ NA" gdzie za pomocą strzałek (góra lub dół) należy wybrać żądane ustawienie i zatwierdzić wybór klawiszem " $\triangle$ "

#### **Potw. użycia błędnego kodu**

Sygnalizuje dźwiękiem w wybranym unifonie użycie błędnego kodu otwarcia.

- Wejść do menu *Ustawienia* ( ▲ ▲ ▲ kod ▲ )
- Wybrać Ustawienia indywidualne (zatwierdzić naciskając "▲")
- Wybrać *Otwieranie zamka* (zatwierdzić naciskając "▲")
- Wybrać *Potw. użycia błędnego kodu* (zatwierdzić naciskając "▲")
- § Wpisać numer lokalu i zatwierdzić przyciskiem

<span id="page-34-0"></span><sup>17</sup>Dotyczy wersji OPTIMA 255R

- § Pojawi się ekran informujący o obecnym ustawieniu (TAK lub NIE), w celu zmiany naciskamy  $\mathbf{m}$   $\mathbf{m}$
- Pojawi się komunikat "ZMIEŃ NA" gdzie za pomocą strzałek (góra lub dół) należy wybrać żądane ustawienie i zatwierdzić wybór klawiszem " $\triangle$ "

#### **5.4.3 Otwieranie przekaźnika** (patrz otwieranie zamka)

Jeżeli w ustawieniach ogólnych nie został włączony tryb zgodności z elektrozaczepem, wówczas poniższe opcje są aktywne. W przeciwnym przypadku zmiana tych opcje zostaje zablokowana.

> **Otwieranie z unifonu Otwieranie kluczem RF Otwieranie kodem Potw. użycia klucza RF Potw. użycia kodu otwarcia Potw. użycia błędnego kodu**

#### **5.4.4 Kod otwarcia**

Zmiana kodu otwarcia zamka dla numeru, użytkownik musi podać stary kod, instalator nie musi.

- Wejść do menu *Ustawienia* ( ▲ ▲ ▲ & kod ▲ )
- Wybrać Ustawienia indywidualne (zatwierdzić naciskając "▲")
- Wybrać *Kod otwarcia* (zatwierdzić naciskając "▲")
- Wpisać numer lokalu (zatwierdzić naciskając " ▲ ")
- Zostanie wyświetlony aktualny kod otwarcia dla wybranego lokalu (w celu zmiany nacisnąć "▲")
- Wpisać nowy kod otwarcia i potwierdzić klawiszem "▲"

#### **5.4.5 Edytuj klucze RF[18](#page-35-0)**

Edycja kluczy RF, dodawanie i usuwanie.

- Wejść do menu *Ustawienia* (  $\triangleq$  ▲ ▲ kod ▲ )
- Wybrać Ustawienia indywidualne (zatwierdzić naciskając "▲")
- Wybrać *Edytuj klucze RF* (zatwierdzić naciskając "▲")
- Wpisać numer lokalu (zatwierdzić naciskając "▲")
- Przyłożyć klucz RF do czytnika w celu dodania nowego klucza (zatwierdzić naciskając "▲"),
- **•** W celu usunięcia klucza należy go wybrać za pomocą strzałek (góra lub dół) i nacisnąć przycisk " $\triangle$ "

#### **5.4.6 Wyłączenie unifonu**

Wyłącza unifon (panel nie wywołuje, nie zestawia połączeń etc.).

- Wejść do menu Ustawienia (  $\triangleq$  ▲ ▲ kod ▲ )
- Wybrać Ustawienia indywidualne (zatwierdzić naciskając "▲")
- Wybrać Wyłgczenie unifonu (zatwierdzić naciskając "▲")
- Wpisać numer lokalu (zatwierdzić naciskając "▲")
- § Pojawi się ekran informujący o obecnym ustawieniu (TAK lub NIE), w celu zmiany naciskamy  $n \triangle$  ",
- § Pojawi się komunikat "ZMIEŃ NA" gdzie za pomocą strzałek (góra lub dół) należy wybrać żądane ustawienie i zatwierdzić wybór klawiszem " $\triangle$ ".

<span id="page-35-0"></span><sup>18</sup>Dotyczy wersji OPTIMA 255R

#### **5.4.7 Włącz tryb gabinetu**

Aktywacja tej opcji pozwala na automatyczne otwarcie elektrozaczepu w momencie wybrania numeru lokalu jeżeli słuchawka unifonu będzie odwieszona

- Wejść do menu *Ustawienia* ( ▲ ▲ ▲ kod ▲ )
- Wybrać Ustawienia indywidualne (zatwierdzić naciskając "▲")
- Wybrać *Włącz tryb gabinetu* (zatwierdzić naciskając "▲")
- Wpisać numer lokalu (zatwierdzić naciskając " $\triangleq$ ")
- § Pojawi się ekran informujący o obecnym ustawieniu (TAK lub NIE), w celu zmiany naciskamy  $\mathbf{m}$   $\mathbf{m}'$  ,
- Pojawi się komunikat "ZMIEŃ NA" gdzie za pomocą strzałek (góra lub dół) należy wybrać żądane ustawienie i zatwierdzić wybór klawiszem " $\triangle$ ".

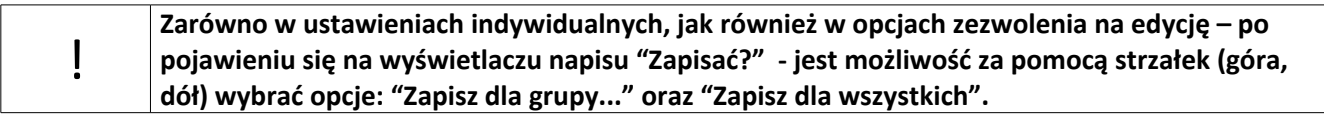

#### **5.5 Zezwolenie na edycję**

Administrator zezwala lub blokuje możliwość edycji poszczególnych parametrów, przez użytkownika Wszystkie ustawienia związane z zezwoleniem edycji można ustawiać w podobny sposób – dlatego też przytoczony zostanie jedynie przykład takiej operacji. Nastąpi zablokowanie możliwości edycji przez użytkownika parametru 'Dzwonek lokalny' w podmenu 'Dzwonek i rozmowa').

Przykład:

- Wejść do menu *Ustawienia* ( **A A A** A kod A )
- Wybrać *Zezwolenia na edycję* (zatwierdzić naciskając "▲")
- Wybrać *Dzwonek i rozmowa* (zatwierdzić naciskając "▲")
- Wybrać *Dzwonek lokalny* (zatwierdzić naciskając "▲")
- § Wpisać numer lokalu i zatwierdzić przyciskiem
- § Pojawi się ekran informujący o obecnym ustawieniu (Zezw. Edyc/ Blok.edyc), w celu zmiany naciskamy  $\mathbf{m}$   $\mathbf{m}$
- Pojawi się komunikat "ZEZWOL NA EDYCJĘ" lub "BLOKUJ EDYCJĘ" gdzie za pomocą strzałek (góra lub dół) należy wybrać żądane ustawienie i zatwierdzić wybór klawiszem " $\triangleq$ ".

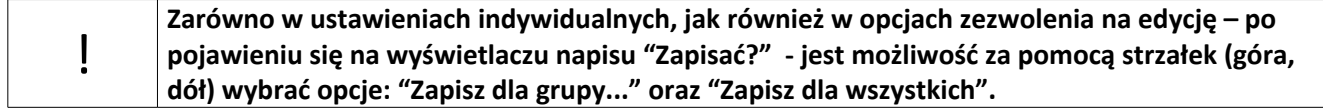

#### **5.5.1 Dzwonek i rozmowa**.

Zezwolenie/zablokowanie edycji przez użytkowników następujących parametrów:

Dzwonek główny Dzwonek lokalny Sygnalizuj nr bramy Głośność dzwonka Narastanie dzwonka Czas dzwonienia Unifon jako dzwonek

#### **5.5.2 Otwieranie zamka.**

Zezwolenie/zablokowanie edycji przez użytkowników następujących parametrów: Otwieranie z unifonu

Otwieranie kluczem RF Otwieranie kodem Potw. użycia klucza RF Potw. użycia kodu otwarcia Potw. Uzycia błędnego kodu

#### **5.5.3 Otwieranie przekaźnika.**

Zezwolenie/zablokowanie edycji przez użytkowników następujących parametrów:

Otwieranie z unifonu Otwieranie kluczem RF Otwieranie kodem Potw. użycia klucza RF Potw. użycia kodu otwarcia Potw. użycia błędnego kodu

#### **5.5.4 Kod otwarcia**

Zezwolenie/zablokowanie edycji przez użytkowników ich indywidualnych kodów dostępu.

#### **5.5.5 Klucze RF[19](#page-37-0)**

Zezwolenie/zablokowanie edycji przez użytkowników ich indywidualnych kluczy RF.

#### **5.5.6 Wyłączenie unifonu**

Zezwolenie/zablokowanie edycji przez użytkowników opcji wyłączenia unifonu

#### **5.5.7 Włącz tryb gabinetu**

Zezwolenie/zablokowanie edycji przez użytkowników opcji trybu gabinetu

#### **5.5.8 Zezwól na wszystko**

Zezwala na edycję wszystkich ustawień przez użytkowników.

#### **5.5.9 Blokuj wszystko**

Blokuje użytkownikowi możliwość edycji wszystkich ustawień. Jeśli zablokowano wszystko, po próbie wejścia w menu użytkownika powinien się pojawić komunikat "FUNKCJA NIEDOSTĘPNA".Ustawienia fabryczne

- § Po wybraniu z menu USTAWIENIA -> PRZYWRÓĆ DOMYŚLNE -> DOMYŚLNE WSZYSTKO ustawienia panelu wyglądają następująco:
- domyślny zakres numerów 1-255,
- § domyślny kod serwisowy (generowany na podstawie numeru seryjnego)
- domyślne kody ogólne (generowane na podstawie numeru seryjnego),
- domyślne kody indywidualne (generowane na podstawie numeru seryjnego),
- brak serwisowych kluczy RF
- brak ogólnych kluczy RF,
- brak indywidualnych kluczy RF,

Pozostałe domyślne ustawienia:

- ustawienia ogólne:
	- o opcje rozmowy
		- czas rozmowy =  $60s$ ,
		- czas zestawiania połączenia = 60s,
		- $\bullet$  czas dzwonienia = 50s,

<span id="page-37-0"></span><sup>19</sup>Dotyczy wersji OPTIMA 255R

- czas dzwonienia przy odebraniu = 15s,
- przekieruj nieobsługiwane nr = NIE
- o opcje zaczepu
	- dźwięk zaczepu = TAK
	- $\bullet$  typ rewersyjny = NIE,
	- czas otwarcia = 3s,
	- otwieranie kodem ogól = TAK,
	- otwieranie kluczem ogól. = TAK,
	- otwieranie dodatkowe = TAK ,
	- czas otwarcia dod. = 4s,
	- procedura awaryjna =TAK,
- o opcje przekaźnika
	- używaj jako zamek = NIE,
	- czas otwarcia = 3s,
	- otwieranie kodem ogól = TAK,
	- otwieranie kluczem ogól. = TAK,
	- otwieranie dodatkowe = NIE,
	- $\bullet$  czas otwarcia dod. = 4s,
	- procedura awaryjna =TAK,
- o opcje panelu zew
	- wymagaj 'dzwonek' po numerze = TAK,
	- dźwięk klawiatury = TAK,
	- wieloton = NIE,
- § ustawienia indywidualne
	- o dzwonek i rozmowa
		- melodia dzwonka= 3,
		- sygnalizuj nr bramy = NIE,
		- $\bullet$  głośność dzwonka = 5,
		- narastanie dzwonka = NIE,
		- unifon jako dzwonek =NIE,
	- o otwieranie zamka
		- otwieranie z unifonu = TAK,
		- otwieranie kluczem RF = TAK,
		- otwieranie kodem = TAK,
		- potwierdzenie użycia klucza RF = TAK,
		- potwierdzenie użycia kodu otwarcia = TAK,
		- potwierdzenie użycia błędnego kodu = TAK,
	- o otwieranie przekaźnika
		- otwieranie z unifonu = TAK,
		- otwieranie kluczem RF = TAK,
		- otwieranie kodem = TAK,
		- potwierdzenie użycia klucza RF = TAK,
		- potwierdzenie użycia kodu otwarcia = TAK,
		- potwierdzenie użycia błędnego kodu = TAK,
	- o wyłączenie unifonu = NIE,
	- o włącz tryb gabinetu = NIE
- zezwolenie na edycję domyślnie edycja wszystkich ustawień indywidualnych jest zablokowana,

## **6. Zasady bezpieczeństwa przy montażu i użytkowaniu**

- Przed otwarciem obudowy panelu należy bezwzględnie odłączyć napięcie zasilania
- Przed dokonaniem podłączaniem zewnętrznych elementów systemu do zacisków panelu dokładnie sprawdzić prawidłowość połączeń (właściwe zaciski, biegunowość itd.)
- Unikać zwarć między zaciskami panelu
- Nie narażać panelu na kontakt z substancjami chemicznymi mogącymi oddziaływać z metalami, plastikami itd.
- W czasie montażu stosować się do ogólnych zasad BHP

## **7. Rozwiązywanie typowych problemów**

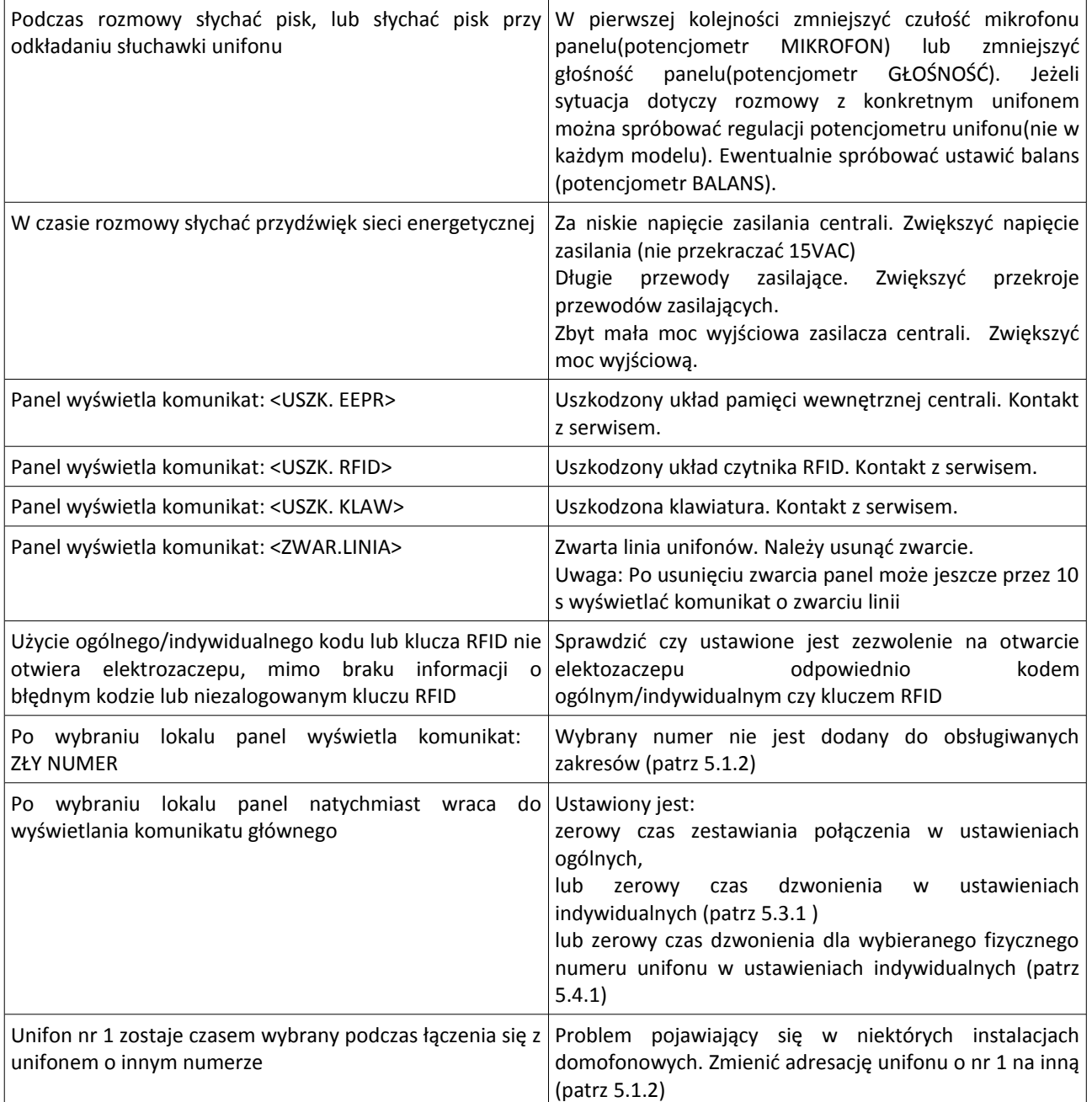

**Dodatek A. Formularz kodów wejścia dla użytkowników.**

Nr lokalu: Nr lokalu:

Nr lokalu: Nr lokalu:

Kod wejścia: Kod Wejścia:

Nr lokalu: Nr lokalu:

Kod wejścia: Kod wejścia:

Nr lokalu: Nr lokalu:

Kod wejścia: Kod wejścia:

Nr lokalu: Nr lokalu:

Kod wejścia: Kod wejścia:

Nr lokalu: Nr lokalu:

Kod wejścia: Kod wejścia:

Nr lokalu: Nr lokalu:

Kod wejścia: Kod wejścia:

Kod wejścia: Kod wejścia:

# ELFON Sp. z o. o. 30-727 Kraków, Pana Tadeusza 4 www.elfon.com.pl

tel. 12 292 48 70 wew. 58 tel. 12 292 48 71 wew. 58

Zgodnie z przepisami ustawy z dnia 29 lipca 2005r. o zużytym sprzecie elektrycznym i elektronicznym a także ustawy z dnia 24 kwietnia 2009 o bateriach i akumulatorach zabronione jest umieszczanie łącznie z innymi odpadami baterii i zużytego sprzętu oznakowanego symbolem przekreślonego kosza. Użytkownik, który zamierza pozbyć się produktu, jest obowiązany do oddania baterii i zużytego sprzętu elektronicznego lub elektrycznego do punktu zbierania zużytego sprzętu. W celu zapewnienia przestrzegania wyżej wymienionych ustaw posiadamy stosowna umowę z Organizacją Odzysku Sprzętu Elektrycznego i Elektronicznego Biosystem Elektrorecykling.

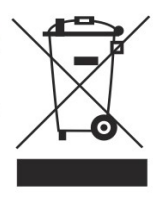